# **NetWare** 6 Novell

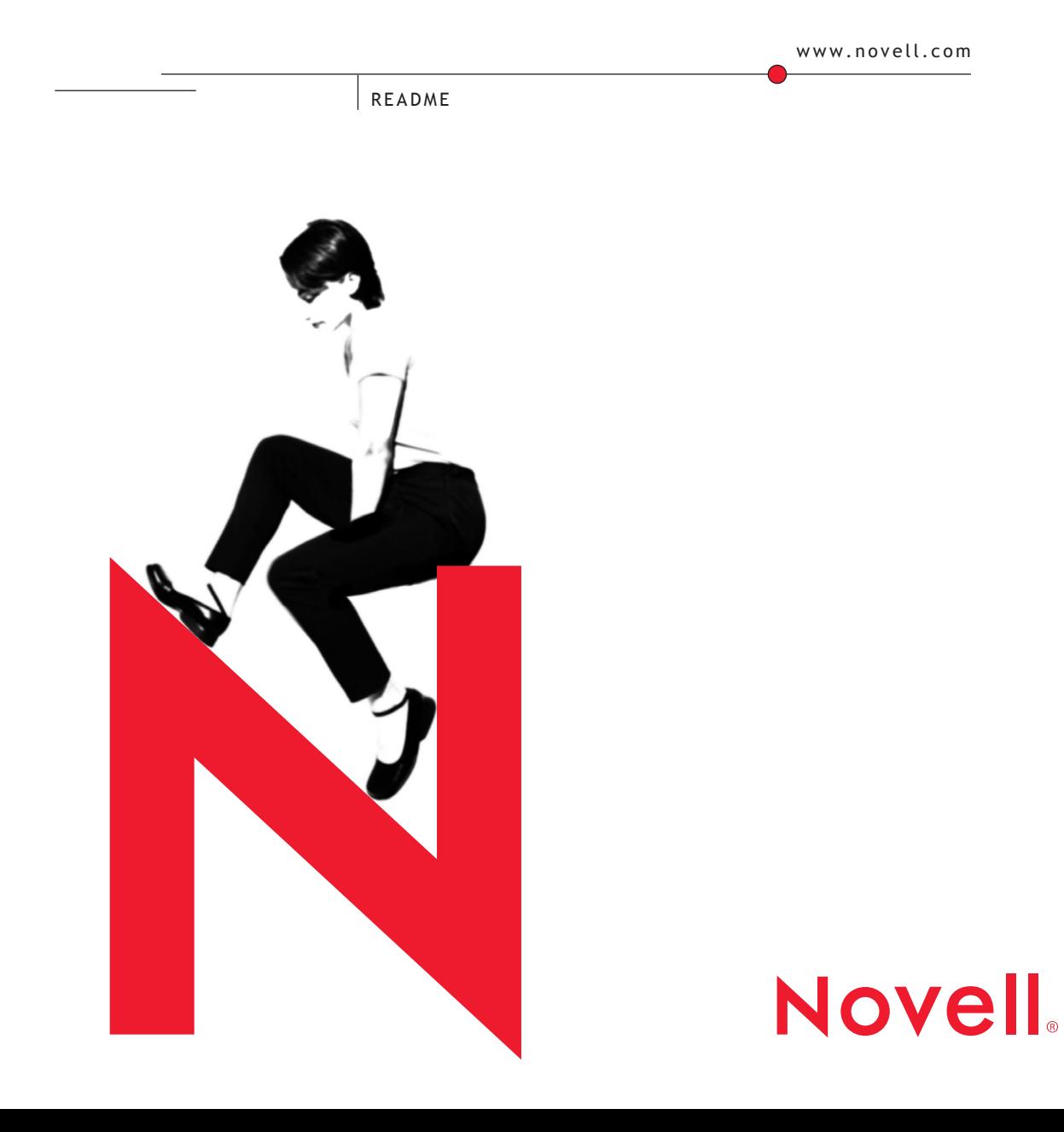

#### **Legal Notices**

Novell, Inc. makes no representations or warranties with respect to the contents or use of this documentation, and specifically disclaims any express or implied warranties of merchantability or fitness for any particular purpose. Further, Novell, Inc. reserves the right to revise this publication and to make changes to its content, at any time, without obligation to notify any person or entity of such revisions or changes.

Further, Novell, Inc. makes no representations or warranties with respect to any software, and specifically disclaims any express or implied warranties of merchantability or fitness for any particular purpose. Further, Novell, Inc. reserves the right to make changes to any and all parts of Novell software, at any time, without any obligation to notify any person or entity of such changes.

This product may require export authorization from the U.S. Department of Commerce prior to exporting from the U.S. or Canada.

Copyright © 2001-2002 Novell, Inc. All rights reserved. No part of this publication may be reproduced, photocopied, stored on a retrieval system, or transmitted without the express written consent of the publisher.

U.S. Patent No. 5,157,663; 5,349,642; 5,455,932; 5,553,139; 5,553,143; 5,572,528; 5,594,863; 5,608,903; 5,633,931; 5,652,859; 5,671,414; 5,677,851; 5,692,129; 5,701,459; 5,717,912; 5,758,069; 5,758,344; 5,781,724; 5,781,724; 5,781,733; 5,784,560; 5,787,439; 5,818,936; 5,828,882; 5,832,274; 5,832,275; 5,832,483; 5,832,487; 5,850,565; 5,859,978; 5,870,561; 5,870,739; 5,873,079; 5,878,415; 5,878,434; 5,884,304; 5,893,116; 5,893,118; 5,903,650; 5,903,720; 5,905,860; 5,910,803; 5,913,025; 5,913,209; 5,915,253; 5,925,108; 5,933,503; 5,933,826; 5,946,002; 5,946,467; 5,950,198; 5,956,718; 5,956,745; 5,964,872; 5,974,474; 5,983,223; 5,983,234; 5,987,471; 5,991,771; 5,991,810; 6,002,398; 6,014,667; 6,015,132; 6,016,499; 6,029,247; 6,047,289; 6,052,724; 6,061,743; 6,065,017; 6,094,672; 6,098,090; 6,105,062; 6,105,132; 6,115,039; 6,119,122; 6,144,959; 6,151,688; 6,157,925; 6,167,393; 6,173,289; 6,192,365; 6,216,123; 6,219,652; 6,229,809. Patents Pending.

Novell, Inc. 1800 South Novell Place Provo, UT 84606 U.S.A.

www.novell.com

NetWare 6 Readme February 2002 103-000171-001

**Online Documentation:** To access the online documentation for this and other Novell products, and to get updates, see www.novell.com/documentation.

#### **Novell Trademarks**

ConsoleOne is a trademark of Novell, Inc. DirXML is a trademark of Novell, Inc. eDirectory is a trademark of Novell, Inc. GroupWise is a registered trademark of Novell, Inc. in the United States and other countries. Hardware Specific Module and HSM are trademarks of Novell, Inc. Internetwork Packet Exchange and IPX are trademarks of Novell, Inc. IPX/SPX is a trademark of Novell, Inc. Link Support Layer and LSL are trademarks of Novell, Inc. Media Support Module and MSM are trademarks of Novell, Inc. NetWare is a registered trademark of Novell, Inc. in the United States and other countries. NetWare Core Protocol and NCP are trademarks of Novell, Inc. NetWare Loadable Module and NLM are trademarks of Novell, Inc. NMAS is a trademark of Novell, Inc. Novell is a registered trademark of Novell, Inc. in the United States and other countries. Novell BorderManager is a trademark of Novell, Inc. Novell Certificate Server is a trademark of Novell, Inc. Novell Client is a trademark of Novell, Inc. Novell Cluster Services is a trademark of Novell, Inc. Novell Directory Services and NDS are registered trademarks of Novell, Inc. in the United States and other countries. Novell Distributed Print Services is a trademark and NDPS is a registered trademark of Novell, Inc. in the United States and other countries. Novell iFolder is a trademark of Novell, Inc. Novell Internet Messaging System and NIMS are trademarks of Novell, Inc. Novell OnDemand Services is a trademark of Novell, Inc. Novell Storage Services is a trademark of Novell, Inc. Open Data-Link Interface and ODI are trademarks of Novell, Inc. Sequenced Packet Exchange and SPX are trademarks of Novell, Inc. Storage Management Services and SMS are trademarks of Novell, Inc. Topology Specific Module and TSM are trademarks of Novell, Inc. Transaction Tracking System and TTS are trademarks of Novell, Inc. ZENworks is a trademark of Novell, Inc.

#### **Third-Party Trademarks**

All third-party trademarks are the property of their respective owners.

## <span id="page-4-0"></span>**Contents**

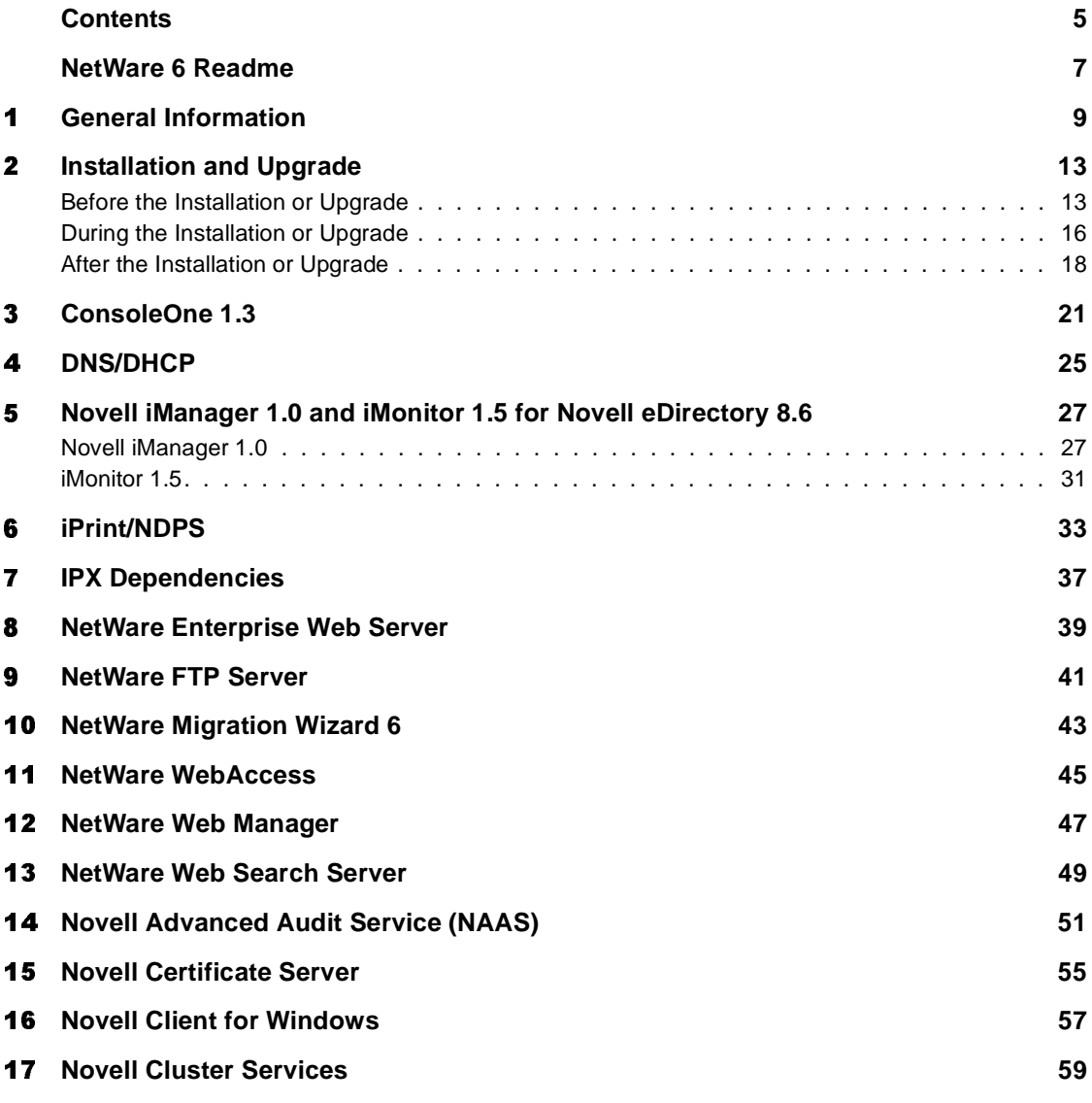

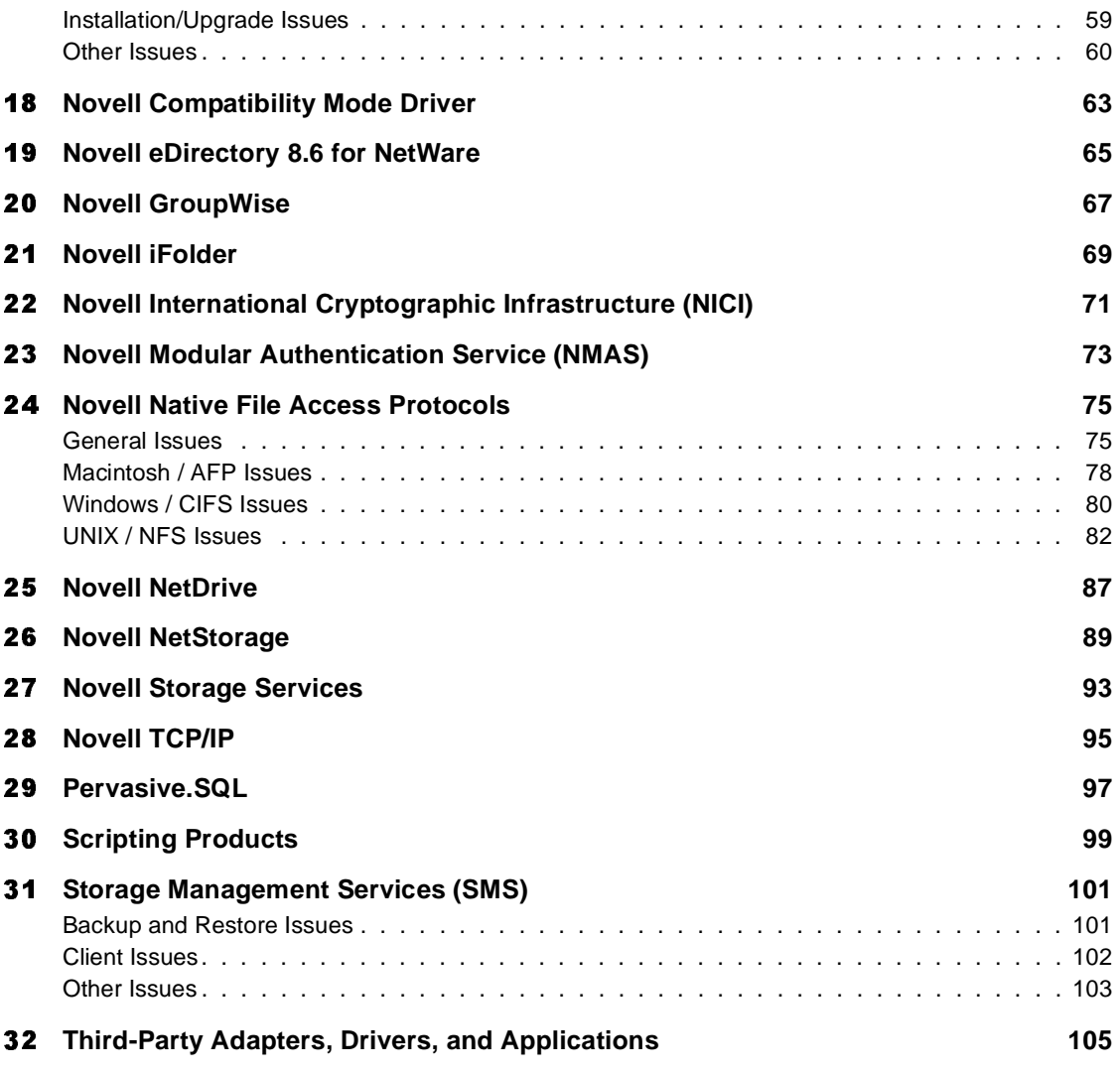

### <span id="page-6-0"></span>**NetWare 6 Readme**

This document provides information on known issues and limitations for the initial release of NetWare® 6. The issues are divided into sections based on product features. Use the Table of Contents or the Search feature to locate the information you need.

For information about additional issues discovered after the release, see the Novell® Support Knowlegebase (http://support.novell.com/search/ kb index.jsp) and enter TID  $#10064501$ .

Complete information describing system requirements; installation, configuration, and optimization procedures; and administration tasks is available in the documentation provided on CD or online.

#### **Documentation Conventions**

In this documentation, a greater-than symbol  $(>)$  is used to separate actions within a step and items in a cross-reference path.

Also, a trademark symbol  $\binom{③}{\cdot}$ , **TM**, etc.) denotes a Novell<sup> $③$ </sup> trademark. An asterisk (\*) denotes a third-party trademark.

# <span id="page-8-0"></span>*1* **General Information**

This chapter contains general information about NetWare<sup>®</sup> 6.

NOTE: Many product issues have been resolved in the Support Pack 1 release of NetWare 6. We encourage you to update your network to the latest Support Pack.

For information about additional issues discovered after the release, see the Novell® Support Knowlegebase (http://support.novell.com/search/ kb index.jsp) and enter TID  $#10064501$ .

#### **NetWare 6 Contents**

The NetWare 6 package consists of the following:

- Operating System CD
- ◆ Client CD
	- Novell Client**TM** 4.81 for Windows\* NT\*/2000
	- Novell Client 3.31 for Windows 95/98
	- NMAS Client 2.0
	- NICI Client 1.5.7 for Windows
	- NICI Client 2.0.2 for Windows
	- Novell NetDrive Client 4.0
	- Novell ConsoleOne**TM** 1.3 with snap-ins
- Documentation CD

NOTE: We welcome your feedback about the completeness, accuracy, and accessibility of the NetWare 6 documentation. Please send your comments to webdoc@novell.com (mailto:webdoc@novell.com?subject=NetWare%206) with NetWare 6 in the subject line.

#### **MP-Enabled Components**

The following core NetWare 6 components are MP-enabled:

- Core operating system
- ODI**TM** (including LSL**TM**, LAN, TSM**TM**, MSM**TM**, HSM**TM**)
- TCP/IP
- NCP/IP
- Winsock (including NILE and BSD)
- CLIB BSD calls
- Novell Storage Services<sup>TM</sup> file system
- Novell eDirectory**TM**, including LDAP
- Novell JVM for NetWare
- Novell Modular Authentication Service (NMAS**TM**)
- Novell Cluster Services**TM**
- NetWare Enterprise Web Server
- NetWare Web Search
- NetWare FTP Server
- Scripting products (NSN, Perl, and UCS)

All other NetWare 6 components included with this release function in an MP environment.

#### **Compatibility with Other Novell Products**

The following Novell products are compatible with NetWare 6:

- Account Management 2.1 for Windows 2000
- DirXML**TM** 1.01
- GroupWise<sup>®</sup> 5.5 Enhancement Pack 3 and GroupWise 6
- iChain 1.5 and 2.0
- Novell BorderManager**TM** 3.6 Support Pack 1a
- Novell Internet Messaging System<sup>TM</sup> (NIMS<sup>TM</sup>) 2.6 and 3.0
- Novell OnDemand Services<sup>TM</sup> 1.0
- Novell Portal Services 1.0
- Novell Single Sign-on 2.1

If you install Novell Single Sign-on to a NetWare 6 server that is not an SD Key Server and you select No when prompted to make the server an SD Key Server, you may see messages indicating that Novell Single Signon did not successfully install. The messages and entries in the log file (sys:system\sssi.log) falsely indicate that the SD Key Client and Secret Store Service were not installed successfully.

Despite these messages, SSS.NLM is correctly installed, the schema is extended, and Novell Single Sign-On should function properly in the tree.

- Novell ZENworks**TM** for Desktops 3.0 Support Pack 1 and Novell ZENworks for Desktops 3.2
- Novell ZENworks for Servers 2 with the latest Support Pack

There are some compatibility issues using NetWare 6 with ZENworks for Servers 2. For an explanation of the issues and their resolution, see the ZENworks for Servers 2 online documentation (http://www.novell.com/ documentation/lg/zfs2/index.html).

#### **NetWare 5.1 Products Not Included in NetWare 6**

 NIAS components that enable NetWare to function as a WAN or RAS (dial-up) gateway

If you are upgrading from a previous version of NetWare, your INITSYS files might need to be edited to remove WAN components that are autoloaded.

• Novell Servlet Gateway

This functionality is now provided by the Tomcat servlet engine.

• IBM\* WebSphere\* application server

This has been replaced by the Tomcat servlet engine. If you are using a previous version of WebSphere on NetWare, you can use the WebSphereto-Tomcat migration utility included with NetWare 6. For instructions on using the utility, see Migrating from WebSphere to Tomcat in *Getting Results with Novell Web Services*.

Collabra News Server and Novell Media Server

During an upgrade from a NetWare 5.1 server, these products are removed without warning.

#### **Client DOS Utilities**

Many DOS utilities have been removed from NetWare 6. The following utilities are still included for your convenience, but they are not supported:

- CAPTURE
- $\bullet$  CX
- $\div$  FILER
- LOGIN
- LOGOUT
- $\bullet$  MAP
- $\bullet$  NCOPY
- NDIR
- NetWare Administrator
- NLIST
- NPRINTER
- RIGHTS

#### **International Issues**

- Euro Character. There are several places throughout Netware 6 where the euro character is displayed as its hex value "[20AC]". This happens because the server code page does not support some of the newer extended characters, including the euro. Although the hex value of the euro is displayed in a few locations, the integrity of the object containing the euro character should remain intact.
- Web Page Encoding Issue. To properly display international text in your Web browser, the proper Code Page must be selected for that language. From the main browser menu, click View > Encoding. Then select the proper Code Page for the language you want to display. If the correct Code Page is not selected, you might see question marks or corrupted text.

# <span id="page-12-0"></span>*2* **Installation and Upgrade**

This chapter contains the following subsections:

- ["Before the Installation or Upgrade" on page 13](#page-12-1)
- ["During the Installation or Upgrade" on page 16](#page-15-0)
- ["After the Installation or Upgrade" on page 18](#page-17-0)

You should also review the other sections of this Readme for additional installation and upgrade issues.

For complete instructions on preparing the network and installing or upgrading to NetWare® 6, see the *NetWare 6 Overview and Installation Guide*.

IMPORTANT: Upgrades from any Beta version of NetWare 6 to the shipping version of the product are not supported.

### <span id="page-12-1"></span>**Before the Installation or Upgrade**

#### **Upgrading with NetWare Accelerated Upgrade**

Do not use NetWare Accelerated Upgrade to upgrade the first server in the tree to NetWare 6—you must use the NetWare 6 installation program. After you upgrade or install the first NetWare 6 server using the installation program, you can then use NetWare Accelerated Upgrade to upgrade other servers in the tree.

NetWare Accelerated Upgrade is intended for use by network administrators who are skilled at troubleshooting and installing NetWare networks.

#### **Upgrading NetWare 5 Servers with NDS 7 and NSS Volumes**

A NetWare 5 server with  $NDS^{\circledR}$  7 and NSS volumes is inaccessible after completing the Prepare a Server with NDS 7 and NSS step in NetWare Deployment Manager. For this reason, complete this step just before you upgrade to NetWare 6.

#### **Update NetWare 5 Servers Running NMAS before Installing Novell Native File Access Protocols**

Before installing Novell® Native File Access Protocols (as part of the NetWare 6 installation or otherwise), all NetWare 5 and NetWare 5.1 servers (in the tree) running NMAS must be updated to NMAS**TM** 2.0.1, NICI 2.0.1, and ConsoleOne**TM** 1.3.2.

NMAS 2.0.1, NICI 2.0.1, and ConsoleOne 1.3.2 updates and instructions are available at www.novell.com/downloads.

#### **NetWare 4.11 Upgrades**

NetWare 4.11 requires that Support Pack 8 or later be installed before upgrading. The requirement was accidentally omitted from the Upgrade to NetWare 6 > Meet System and Software Requirements section of the printed *NetWare 6 Overview and Installation* manual.

#### **Mixed NDS Environments and Synchronization -628 Errors**

If your network includes servers running NetWare 5 with NDS eDirectory**TM** 8.5 (Build 85.00), NetWare 5 with NDS eDirectory servers in the same replica ring with NetWare 4 servers, or NetWare 5 with NDS 7 servers, you must update NDS before installing a NetWare 6 server. (You must also complete the Network Preparation tasks in NetWare Deployment Manager.)

If you do not update NDS, -628 errors will occur during synchronization. For information on updating NDS to the proper version number, see http:// support.novell.com/cgi-bin/search/searchtid.cgi?/10063534.htm (http:// support.novell.com/cgi-bin/search/searchtid.cgi?/10063534.htm).

NDS updates are available on the Novell Support Web site (http:// support.novell.com).

#### **Prepare the Schema before Upgrading or Installing**

Before you install or upgrade to NetWare 6 on an existing network, make sure to complete all relevant steps in the "Network Preparation" section of NetWare

Deployment Manager and specifically complete Step 3: Prepare for NDS eDirectory 8.6. This step identifies and updates a server on the network that holds the Master or Read/Write replica of the Root of the tree.

NetWare Deployment Manager (NWDEPLOY.EXE) runs on a Windows workstation and is located on the *NetWare Operating System* CD.

For complete instructions on preparing the network, see the *NetWare 6 Overview and Installation Guide*.

#### **Video Driver for NetWare Deployment Manager on Windows 2000**

NetWare Deployment Manager might not run on Windows 2000 computers with the Matrox G400 video driver. To fix the problem, download and install the latest video driver from Matrox (http://www.matrox.com).

#### **Using a Compaq ML530 Computer**

NetWare 6 will not install on the Compaq\* ML530 computer unless the ML530 ROM has been flashed (updated) using Compaq's SmartStart 5.1 or later. The ROM flash utility from Compaq's SmartStart 5.0 or earlier is not sufficient. If the ROM is not updated, the NetWare 6 installation might hang while configuring IP addresses.

#### **Accelerated Upgrade: Removing Unsupported LAN Drivers**

To avoid any problems, upgrade your LAN drivers *before* using NetWare Accelerated Upgrade to upgrade your server to NetWare 6.

If you did not select the Auto-detect Computer Hardware after Rebooting option, NetWare Accelerated Upgrade will *not* automatically update any old LAN drivers and you might not be able to connect to your server. To correct this problem, unload or remove any unsupported drivers and then load the corresponding supported NetWare 6 drivers. After the upgrade is finished, modify the AUTOEXEC.NCF file to reflect any name changes.

If you did not upgrade your LAN drivers before upgrading to NetWare 6 and you have old hardware, select the Auto-detect Computer Hardware after Rebooting option. If you do this, NetWare Accelerated Upgrade automatically replaces any old LAN drivers with NetWare 6 LAN drivers.

NOTE: Some LAN driver hardware is no longer supported on NetWare 6.

## <span id="page-15-0"></span>**During the Installation or Upgrade**

#### **Copying and Overwriting Existing Files**

Because all the components of NetWare 6 have been tested as a whole, you should select Overwrite on all files that report a new date conflict during an upgrade.

#### **Installing from a Bootable CD**

If your server supports a bootable CD-ROM and you want to boot to the *NetWare Operating System* CD, make sure that the machine boot order specifies that the CD boots before the hard drive. This ensures that the CD is available for booting and formatting the hard disk.

To boot to the *NetWare Operating System* CD, the server must have a ROM BIOS that fully supports the El Torito specification. Booting on a machine where the specification is not supported might result in hangs after starting Caldera\* DR DOS\* or in messages such as "No operating system found." If your computer or storage adapter is not working, contact the vendor for an updated BIOS.

If you boot the CD to install NetWare using an existing DOS partition, it must not be a FAT32 partition. The DOS that boots on the CD does not recognize FAT32 partitions and will not be able to write to the drive. To install with a FAT32 partition, you must boot a FAT32-compatible DOS and then run INSTALL.BAT either from the CD or a network drive.

#### **Installing Only IPX**

Most NetWare 6 services require IP. If you choose to install IPX**TM** only, you will have very limited functionality. Installing IP as the default protocol is highly recommended.

#### **Installing IPX after Installing IP Only**

If during the installation you select IP only, the server ID number is removed from the AUTOEXEC.NCF at the end of the installation. It is used only for IPX-needed configurations (IP/IPX and IP/SCMD). If you decide to add IPX to your server later after initially installing IP only, you will need to add the SERVERID *xxxxxxxx* line to your AUTOEXEC.NCF after the server name to use IPX services on the server.

#### **Installing a NetWare 5.1 Server into a Tree with a NetWare 6 SDI Server**

When installing a NetWare 5.1 server into a tree with a NetWare 6 Security Domain Infrastructure (SDI) server, the installation fails with a "125" error due to a security upgrade.

The following error message is displayed:

```
Error while Contacting Security Domain Infrastructure Key 
  Server: NW6_1.Servers.RCH.TX.HCSC
```

```
Error #125
```
If the Security Domain Infrastructure server in the NDSPKI:SD Key Server DN attribute in the Security.KAP.WO container is a NetWare 6 server, then a NetWare 5.1 server installation into the tree will fail with this error.

This error happens during the final file copy and shows up as part of the Novell Certificate Server**TM** installation. To complete the installation of the NetWare 5.1 server, complete the following steps:

- <sup>1</sup> Install the NetWare 5.1 server standalone (into its own tree).
- 2 Delete the file SYS:SYSTEM\NICI\NICISDI.KEY.
- **3** Update the NetWare 5.1 server to NICI 2.0.1 or later.

You can download this version of NICI from the Novell download site.

- <sup>4</sup> Using NWCONFIG, uninstall eDirectory on the NetWare 5.1 server.
- <sup>5</sup> Using NWCONFIG, install eDirectory onto this server and specify to install the server into the existing NetWare 6 tree.
- <sup>6</sup> Run the Novell Certificate Server installation either from the server console or through the NetWare Deployment Manager.

The Certificate Server installation automatically creates the necessary security objects.

<sup>7</sup> Configure products that use SSL certificates, such as LDAP, Web Server, etc., to use the new certificates.

#### **Accelerated Upgrade: Installing Apache Web Server**

Because NetWare Accelerated Upgrade does not install or update any software applications outside of the core NetWare operating system, the Apache Web server is not upgraded/installed during the upgrade. The following products are dependent on Apache: Novell iFolder, NetWare Web Search, Novell iManager, NetWare Web Access, and Novell NetStorage. If you plan to install any of these products after the upgrade, make sure that you install the Apache Web server first.

### <span id="page-17-0"></span>**After the Installation or Upgrade**

#### **Missing Device Drivers**

The server installation program copies to a startup directory (C:\NWSERVER) only drivers (such as HAMs, CDMs and PSMs) for devices that were auto-detected during the installation process. If you attempt to load a HAM, CDM, or PSM that was not auto-detected during installation and it fails to load, copy the appropriate driver from the C:\NWSERVER\DRIVERS directory to the C:\NWSERVER directory and then load the driver again.

#### **Status of Old LAN and WAN Files**

After an upgrade to NetWare 6, old LAN and WAN files will not be deleted. These old files might not be supported in a NetWare 6 environment.

#### **To Speed Up the Post-Installation Utility**

If performance of the post-installation utility and other Java\* applications is slow, then change the VM Cache Pool Percentage SET parameter by entering the following command at the server console:

#### **SET VM CACHE POOL PERCENTAGE = 30**

Performance of the post-installation program and some Java applications is significantly improved with this change. The changes are saved by the operating system and remain even if the server is rebooted.

#### **Update SMS Components**

A new release of Storage Management Services (SMS) is available at the Novell Support Web site (http://support.novell.com). This release contains important fixes to the SMS components delivered with NetWare 6.

The fixes ensure compatibility between earlier versions of NetWare and the NetWare 6 SMS modules. In addition, the patch includes updates to SMS components (including SMDR and TSA), which have made the product more stable and robust.

To maintain backup and restore services on NetWare 6 and your network, you must install the patch. The patch will supersede the SMS modules installed by default during the NetWare 6 installation.

For more information, see the Readme included with the patch.

#### **Agent Installation for GroupWise 6 Replaces LDAP Files Needed by iFolder**

The Agent Installation program for GroupWise® 6 lets you overwrite LDAP modules that consequently disable iFolder running on NetWare 6. To avoid this problem, select No when prompted to overwrite the LDAP modules during GroupWise Agent Installation. The LDAP module includes:

- LDAPSDK.NLM
- LDAPSSL.NLM
- LDAPX.NLM

If these files are overwritten (by selecting Yes), you must manually copy the files from the *NetWare 6 Operating System CD* before iFolder will run on NetWare 6.

# <span id="page-20-0"></span>*3* **ConsoleOne 1.3**

#### **Installing the NICI Client**

Some of the ConsoleOne<sup>®</sup> snap-ins for NetWare<sup>®</sup> 6 require the NICI Client. To use those snap-ins, you must install NICI on every workstation where you will use ConsoleOne.

IMPORTANT: Two versions of NICI are provided for Windows platforms: 1.5.7 and 2.0.2. We recommend that you install both versions.

NICI 1.5.7 is implemented as a kernel driver, while NICI 2.0.2 is implemented as a shared DLL. Applications using NICI 1.5.7 will not work if only NICI 2.0.2 is installed. Likewise, new applications will require at least NICI version 2.0.2. Both NICI versions can be installed on the same Windows workstations, providing support for all applications.

A Client CD containing the NICI client for Microsoft\* Windows operating systems is included with NetWare 6. NICI clients for Solaris\* and Linux\* can be found on the Novell software download page (http://www.novell.com/ download).

To install the NICI client from the Client CD, insert the CD. An autorun application begins. Select the NICI client from the list.

#### **Running ConsoleOne on the NetWare Server Console**

For best performance, we recommend that you install ConsoleOne on a workstation. Use the NetWare 6 Client CD to install ConsoleOne and snap-ins onto your workstation.

#### **Losing Connection to ConsoleOne after Cluster**

After a node in the cluster dies, you should log out and then log back in to see the Cluster View in ConsoleOne.

#### **ConsoleOne Is Not Refreshing Properly**

With 3D mouse pointer software installed on a machine running ConsoleOne, the screen might appear to not refresh properly.

To solve this problem, remove the 3D mouse pointers.

For more information on this issue, refer to Solution #10058840 (http:// support.novell.com).

#### **ConsoleOne Does Not See the Tree**

In a pure IP environment, ConsoleOne does not see the eDirectory**TM** tree of the server that ConsoleOne is running on.

To fix this, make the following changes in the AUTOEXEC.NCF file:

- Add the statement **LOAD SCMD.NLM** after the LOAD and BIND statements for TCPIP.
- Add IPX to the serverID. For information on the serverID format, see [Chapter 7, "IPX Dependencies," on page 37](#page-36-1).
- Then restart the server.

For more information on this issue, refer to Solution #2943528 (http:// support.novell.com).

#### **Administering Volumes and Files Using Novell Client for Windows 95/ 98**

There is a defect in earlier versions of Novell® Client**TM** for Windows 95/98 that causes problems when you try to administer volumes and files in ConsoleOne. (This is not a problem with Windows NT or 2000.) This defect has been resolved in the Novell Client that ships with NetWare 6.

If you are using an earlier version of the Client, you should disable caching on Windows 95/98 by modifying several settings in the Client properties panel.

- **1** Right-click the red N in the system tray.
- <sup>2</sup> Click Novell Client Properties > Advanced Settings.
- **3** For each of the following options, adjust the setting as specified:

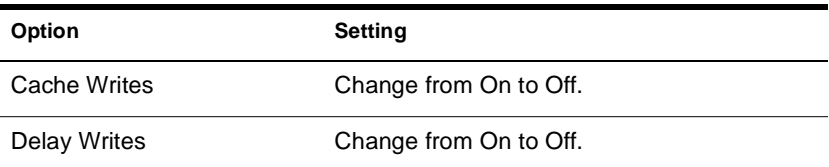

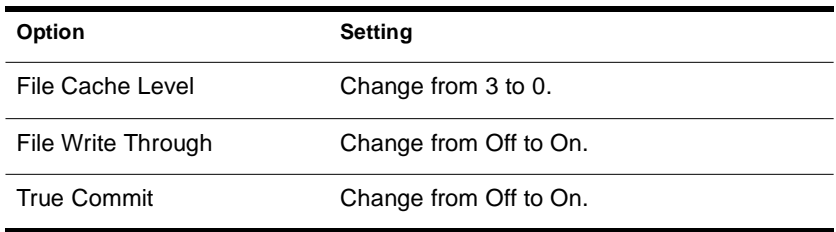

<sup>4</sup> Click OK.

#### **Support for the Hong Kong Supplementary Character Set**

This release of ConsoleOne does not support the Hong Kong Supplementary Character Set (HKSCS). We are currently working on a patch to allow HKSCS support in future releases of ConsoleOne.

# <span id="page-24-0"></span>*4* **DNS/DHCP**

#### **Known Issues**

- The Novell® iManager browser-based DNS/DHCP management utility does not support the following:
	- ◆ IPV6.INT zones
	- Configuring DHCP Option 60

NOTE: This issue is resolved in NetWare 6 Support Pack 1.

 Pooled Mac addresses (Use the Java Management tool to manage this feature.)

NOTE: This issue is resolved in NetWare 6 Support Pack 1.

 While importing the DHCP configuration, a default subnet address range is automatically created. The DHCP Server reference is not automatically updated; you can manually update the server reference later.

NOTE: This issue is resolved in NetWare 6 Support Pack 1.

#### **Special Instructions**

- For improved performance, configure the DNS/DHCP scope settings before you start using the Novell iManager browser-based DNS/DHCP management utility.
- The recommended settings for the Novell iManager browser-based DNS/ DHCP management utility are as follows:

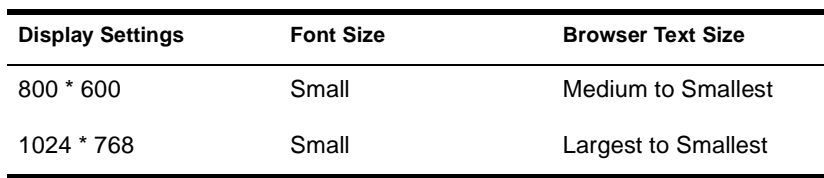

- While importing the DHCP configuration, if the subnet address range contains a reference to an external DHCP server, this reference is automatically replaced by a reference to the default DHCP server that you specify.
- The Novell DNS and DHCP servers are based on ISC BIND Version 4.9.6 and ISC DHCP Version 2.

# <span id="page-26-0"></span>*5* **Novell iManager 1.0 and iMonitor 1.5 for Novell eDirectory 8.6**

This chapter contains the following subsections:

- ["Novell iManager 1.0" on page 27](#page-26-1)
- ["iMonitor 1.5" on page 31](#page-30-0)

### <span id="page-26-1"></span>**Novell iManager 1.0**

#### **Associating a Role to a Scope**

If you add a member to a role and then try to associate that role to a scope that does not exist, you will get an error message. Click OK to clear the error message.

#### **Creating Objects with European Characters**

To create objects in Novell® iManager containing European characters, set your browser locale to any European language. Even if you set your locale back to English, you can now create and view objects containing European characters. Using Internet Explorer 5.5, do the following:

- <sup>1</sup> Click Tools > Internet Options.
- <sup>2</sup> Click Language > Add.
- **3** Select a European language (such as Portuguese or German) and then click OK.

#### **Setting Up Encoding for Foreign Languages**

If you are experiencing problems with correct character display in Novell iManager, you should verify that your browser's language and character set encoding are configured properly.

To enable Novell iManager to display information in the language you expect, you need to

- Set your browser's language preference to the appropriate language
- Select the encoding that supports your browser's language

#### **Setting Your Browser's Language**

Using Internet Explorer 5.5, do the following:

- <sup>1</sup> Click Tools > Internet Options to display the Internet Options dialog box.
- 2 On the General page, click Languages.
- **3** Add your language to the list and make your language the first language in the list.
- <sup>4</sup> Click OK to save the changes and then close your browser.
- <sup>5</sup> Open your browser and log in to Novell iManager.

#### **Selecting the Correct Encoding**

When your browser receives encoded Novell iManager information, it uses the currently selected character set encoding to display the information. For this reason, you need to make sure that you've selected the correct character set encoding for your browser's language.

Using Internet Explorer 5.5, do the following:

- <sup>1</sup> Click View > Encoding to display the Encoding submenu.
- <sup>2</sup> Click the appropriate character-set encoding for your language.

IMPORTANT: On Windows workstations, Novell iManager uses Windows encoding to display characters. On other platforms, Novell iManager uses ISO encoding. If both encoding types are displayed, select the type that is appropriate for your platform.

#### **Creating New Roles**

If you have more than one rbsCollection in your tree and you create a new role in one rbsCollection and assign tasks to that role from another rbsCollection, users will not be able to see their assigned roles and tasks when they log in to Novell iManager.

When creating new rbsRole objects in Novell iManager, the tasks for that role should be assigned from the same rbsCollection container that the role was created in.

#### **Out-of-Memory Errors**

If you receive out-of-memory errors when running Novell iManager (Error: 500 on client browsers and OutOfMemory Java exception on the Server Login Screen), edit the SYS:TOMCAT\33\BIN\TOMCAT33.NCF file and add the following switch to the Java command line:

-Xmx*128*m

128 represents the heap memory (in MB) that Tomcat will use. You can go as high as 400 for this parameter. To change the heap memory to 400 MB, your Java command line would look similar to the following:

```
java -Xmx400m -envCWD=$TOMCAT_HOME -classpath 
$TOMCAT_CLASSPATH -Dtomcat.home=SYS:\tomcat\33 
org.apache.tomcat.startup.Main -f sys:/tomcat/33/conf/
nwserver.xml %1
```
To determine the heap memory that Tomcat is currently using, enter the following at the server console:

: java -show

This command will return a process number such as 196.

The following command will show the heap memory setting as well as the current usage for the heap and physical memory:

: java -showmemory*196*

Use the number returned from the Java -show command (196 in the above example).

#### **Deleting All Role Objects**

If you delete all the rbsRole objects in Novell iManager without also deleting the tasks, you can create a new rbsRole object, but the task list will not show any of the tasks.

You can create a role without any tasks and then modify the role to include tasks. However, we recommend instead that you re-install the product packages in order to re-create the removed roles. Use the Install Package task in Novell iManager to reinstall the product packages.

#### **Modifying the Novell iManager Installation Path during a NetWare 6 Custom Installation**

You should not modify the Novell iManager installation path during the NetWare custom installation unless the container you specify in the installation field already exists.

If you do specify a container that does not exist, you will receive -601 (No Such Entry) errors on the following files:

.../BASE/EDIR.XML .../DNSDHCP/DNSDHCP.XML .../IPRINT/IPRINT.XML .../NLS/NLS.XML

You will also receive the following error:

Failed to associate initial roles with user admin.

If you receive this error, you can associate the initial roles with the administrator User object after the installation finishes by completing the following steps:

- <sup>1</sup> In Novell iManager, click the Configure tab.
- <sup>2</sup> Click Role Based Services Setup > Create rbsCollection.
- **3** Follow the online instructions to create an rbsCollection container.
- <sup>4</sup> To install the Novell iManager plug-ins, click Role Based Services Setup > Install Plug-in.
- **5** Associate each role with the Admin User object.
	- **5a** Click Role Management > Modify Role.
	- **5b** Click the icon in the Members column of a role.
	- **5c** Follow the online instructions to add the admin User object as a member of the role.

#### **Setting Inheritance Rights**

In this release of Novell iManager, the ability to set inheritance rights is not available. Inheritance from the container chosen as the scope down through any subcontainers is automatically set and cannot be changed. This allows only the chosen container to be used as the scope and not the subcontainers as well.

#### **Performing a Post-installation of Novell iManager**

When performing a post-installation of Novell iManager, you must restart both Apache and Tomcat after the installation is complete in order for Novell iManager to work properly.

#### **Granting Additional eDirectory Rights to Owners of rbsCollection Containers**

When you make a user an owner of an rbsCollection container, you should grant that user the additional eDirectory rights needed to fully administer that collection. This user should be given supervisor entry rights to the objects needing modification (assign roles to, etc.).

#### **Assigning a Container Object As a Member of a Role**

When you assign a container object (Organization or Organizational Unit) as a member of a role, only the users directly under the container will have access to that role. Users in subcontainers under the one assigned will not be able to use that role. This is the same way that assigning containers to Group objects works in eDirectory.

### <span id="page-30-0"></span>**iMonitor 1.5**

#### **Browsing for Objects Containing Extended Characters**

When using iMonitor to browse an eDirectory tree for objects, an object with extended characters in the name might not hyperlink to the object properties correctly. This problem does not happen with any objects that contain doublebyte characters.

# <span id="page-32-0"></span>*6* **iPrint/NDPS**

#### **Installing Printers on Windows NT/2000**

To install a printer on Windows NT/2000, you must have Administrator rights or be a Power User.

#### **IP Address Limitation**

NOTE: This issue is resolved in NetWare® 6 Support Pack 1.

When using iPrint, IP addresses must be between 1 and 255 for the Network ID and Host ID. Addresses that have a 0 (zero) in any of the four octets are not currently supported. For example, 1.0.0.9 is not supported.

#### **Using NDPS Gateways**

When you use Novell<sup>®</sup> iManager to create an NDPS<sup>®</sup> Printer object and select the Novell Gateway, the Novell Gateway (NDPSGW.NLM) is used.

When you use NetWare Administrator to create a Printer object and select the Novell Gateway, the gateway comprised of PH.NLM and NDPDS.NLM is used. This is the only version of the gateway that supports RP protocol and local ports.

To use a third-party print vendor's gateway, you must use NetWare Administrator to create the NDPS Printer object.

#### **Running iPrint Map Designer**

To have full functionality of the iPrint Map Designer, IPPSRVR.NLM must be loaded before starting iPrint Map Designer.

#### **Invalid IP Address When Loading the NDPS Manager**

When you load the NDPS Manager, you can specify an IP address or DNS name. If you do not specify one, the NDPS Manager uses the address stored in SYS:\ETC\HOSTNAME. If either the IP address or DNS name specified on the command line or in the HOSTNAME file is invalid, you will receive the following error:

IP Address xxx.xxx.xx.xxx, specified at load time, is not bound. Program execution cannot continue normally. Press Escape to continue.

To resolve the error, use a valid DNS Name or IP Address on the command line, or edit the SYS:\ETC\HOSTNAME file to contain a valid address.

#### **Using TTS on NSS Volumes**

NOTE: This issue is resolved in NetWare 6 Support Pack 1.

By default the Transaction Tracking System**TM** (TTS**TM**) is not enabled on NSS volumes for NetWare 6 servers. To protect database integrity, NDPS requires that TTS be enabled on the NDPS Manager's host volume before NDPSM.NLM is loaded. If the NDPS Manager's host volume is an NSS volume, you should enable TTS by completing the following:

<sup>1</sup> Enter

#### **NSS /transaction=***NDPS\_Manager\_host\_volume\_name*

If you want to list the NSS volumes on a server, enter **NSS volumes**.

**2** Dismount the NSS volume by entering

```
NSS /Deactivate=NDPS_Manager_host_volume_name
```
**3** Remount the volume with TTS enabled by entering

```
mount NDPS_Manager_host_volume_name
```
#### **iPrint Client Install Page Has No Link**

NOTE: This issue is resolved in NetWare 6 Support Pack 1.

When using a map generated by the iPrint Map Designer, if users click on a printer from a workstation that does not have the iPrint client installed, they might be redirected to an iPrint client install page that does not have the client install link.

To resolve this, use a text editor to edit LOGIN\IPPDOCS\TOOLS.JS and make the following changes to the Function: ProductNotInstalled section.

#### Replace the

```
" document.writeln(\"" + 
parent.iprintclientinstallString + "<BR><BR>\");\n" +
```
line of code with these lines:

```
" document.writeln(\"" + 
parent.iprintclientinstallString + "\");\n" +
" document.writeln(\"<BR>\");\n" +
" document.writeln(\"<BR>\");\n" +
```
### 7 **IPX Dependencies**

If you select TCP/IP as your only protocol during the NetWare® 6 installation, IPX/SPX**TM** will no longer be available.

If you have problems loading IPX/SPX-dependent NLM**TM** programs, add the following line after the Server Name in the AUTOEXEC.NCF file:

### **serverID XXXXXXXX**

Replace XXXXXXXX with the internal IPX**TM** address you want to assign to the server. This address can be numbers and letters A, B, C, D, E, F only (serverID is a hex value).

For example, the serverID line could appear as follows:

### **serverID 12345abc**

For the changes to take effect, you must restart your server after updating the AUTOEXEC.NCF file.

### 8 **NetWare Enterprise Web Server**

### **No NDS Replica on the Web Server**

If the Web server does not have an  $NDS^{\circledR}$  replica, users cannot access private pages through the Web server. Users are allowed to authenticate, but the page access returns a 404 error.

To avoid this problem, make sure the Web server has an NDS replica.

### **Internet Explorer Issues**

Folder operations in WebDAV have limitations. When you copy a folder to another folder of the same name, Internet Explorer sends a request to delete the original folder and its contents before it copies the new folder.

To update a folder and its contents with a folder of the same name in another location, copy the contents of the folder rather than the folder itself to the target destination.

### **ActiveX Controls**

If icons such as those for Users, Groups, and Organizational Units are missing from your My Network folder, check the security settings in Internet Explorer. Security settings must allow ActiveX Controls to be downloaded and run. When the following message appears, accept the module to allow it to run:

Novell DAVICONS.OCX Signed ActiveX Controls Being Downloaded

If your Web folders still do not display the icons, you must repair Internet Explorer 5 by doing the following:

- <sup>1</sup> From your desktop, click Start > Settings > Control Panel.
- <sup>2</sup> Double-click Add/Remove Programs.
- <sup>3</sup> Click Microsoft Internet Explorer 5 > Change/Remove > Repair Internet Explorer.
- <sup>4</sup> Restart your system if required.

### **INDEX.HTML Renamed**

When upgrading to NetWare<sup>®</sup> 6 from an earlier version of NetWare, the file INDEX.HTML in the document root of the Enterprise Web Server (*volume*:\NOVONYX\SUITESPOT\DOCS) might be renamed to INDEX\_ENTERPRISE.HTML. This occurs when the new NetWare 6 default home page is installed as INDEX.HTML.

### 9 **NetWare FTP Server**

### **Intruder Detection**

- To *disable* intruder detection, both intruder detection parameters (INTRUDER\_HOST\_ ATTEMPTS and INTRUDER\_USER\_ATTEMPTS) must be set to zero (0).
- To *enable* intruder detection, both intruder detection parameters (INTRUDER\_HOST\_ ATTEMPTS and INTRUDER\_USER\_ATTEMPTS) must be set to a value greater than zero  $(0)$ .

### **Login from FTP Client**

When logging in from FTP client, the format of the user distinguished name should be either *username* or .*username*.*ou1...*.

Don't use the format .cn=*username*.ou=*ou1...*.

NOTE: This issue is resolved in NetWare 6 Support Pack 1.

### **Use Home Icon Instead of Back Icon**

From the Service Manager panel of the FTP Server, do not click the Back icon in the navigation toolbar of the browser to return to the Service Selector panel of NetWare® Web Manager. Instead, click the Home icon in the Service Manager panel to return to the Service Selector panel.

### **Configuring FTP Server with Cluster Services**

- When FTP Server is configured to run in the Active/Passive mode, add *only* **nwftpd** to the end of load script and add *only* **unload nwftpd** to the beginning of the unload script.
- When FTP Server is configured to run in the Active/Passive mode, make sure to comment the **nwftpd** entry in AUTOEXEC.NCF. Also, before

you bring the resource online, execute **unload nwftpd** to bring down the FTP service already running.

# **10 NetWare Migration Wizard 6**

NOTE: Additional Readme information is available at the end of the NetWare $^{\circledR}$ Migration Wizard 6 installation. Once Migration Wizard is installed, you can also view the Readme before you launch the wizard by clicking Start > Programs > Novell > NetWare Migration Wizard > NetWare Migration Wizard Readme.

### **Migrating to NetWare 6 NSS Volumes**

When migrating to NetWare 6 NSS volumes, trustee assignments might not be fully restored to User and Group objects the first time you run the Finish NDS Migration step. NSS volumes depend on the NDS<sup>®</sup> backlink process to create ID information on objects *before* trustees can be associated with those objects. Therefore, you must verify that the backlink process is complete before running the Finish NDS Migration step.

If you have already run the Finish NDS Migration step and are missing trustees, you can manually complete the backlink process and rerun the Finish NDS Migration step. Reboot the server after this step completes.

To manually run the backlink process, enter the following commands at the server console:

```
set dstrace=on
set dstrace=+blink
set dstrace=*b
```
If you switch to the Directory Services screen on the server, you can watch the objects as they are processed. The above commands must be repeated until no more User or Group objects appear in the backlinked list on the Directory Services screen.

## 11 **NetWare WebAccess**

### **Do Not Run NetWare WebAccess and Novell Portal Services on Same Server**

NetWare® WebAccess and Novell Portal Services cannot be run simultaneously on the same server. NetWare WebAccess is based on Novell<sup> $\circledast$ </sup> Portal Services technology. Therefore, the limitation of not being able to run two instances of Novell Portal Services on the same server also applies when attempting to run NetWare WebAccess and Novell Portal Services on the same server.

### **Form Authentication Type Required for Some Lotus Notes Applets**

In order for some Lotus\* Notes\* applets to display correctly, you must select FORM as the authentication type when configuring the NetWare WebAccess Email gadget using ConsoleOne**TM**. BASIC is the default Lotus Notes authentication type.

### **WebAccess Object Name Change**

An object in the WebAccess container in Novell eDirectory**TM** might be referred to incorrectly in the documentation. The WebAccess\_portalgroup object should be WebAccess\_Configuration\_All\_Users. This is the object used to configure NetWare WebAccess gadgets in ConsoleOne.

# **12 NetWare Web Manager**

### **Upgrading Products Accessible through NetWare Web Manager**

If you are upgrading products accessible through NetWare® Web Manager, new configuration files will be written out and the old configuration files will be backed up in their current location.

A "\_BK*ddd*" (where *ddd* is a number) will be appended to the old configuration file. For example, MAGNUS.CONF will become MAGNUS.CONF\_BK000.

If another installation is done on top of this one, MAGNUS.CONF will become MAGNUS.CONF\_BK001. The count is incremented with each new upgrade installation. If you want to restore the old settings, you can manually merge the new and old files.

### **Using Internet Explorer**

To view NetWare Web Manager with Internet Explorer, you must change a setting in Internet Explorer to set the correct page caching option.

- 1 From the tool bar, click Tools > Internet Options > General > Settings.
- 2 Check the Every Visit to This Page check box so that the browser rerequests a page and displays the appropriate information after you have made new selections on the NetWare Enterprise Server forms.

# 13 **NetWare Web Search Server**

### **Web Search and Web Server Interaction**

The NetWare® Web Search installation program automatically detects and registers itself with both the Apache and Enterprise Web servers if they are installed on your server. However, the NetWare Web Search Manager (AdminServlet) will be registered only with the Apache Web server, which is the Web server used by all NetWare Web administration utilities (such as NetWare Web Manager and NetWare Remote Manager). The Search and Print servlets will be registered with both Web servers, if available.

IMPORTANT: Web Search uses the Enterprise server's NLM**TM** programs when authorizing rights-based search results. If the Enterprise Web server is not installed, the rights-based search results feature will not work. However, Web Search will continue to operate without this feature and will simply return all search results.

### **Regenerating All Indexes after Installation**

After upgrading from a previous installation of Web Search to the NetWare 6 version, you must regenerate the older indexes before they can be searched.

### **Indexes No Longer Listed on Default Search Page**

After upgrading from previous versions of Web Search, the list of indexes (formerly called collections) that appear on the default search page might disappear. This is because subsequent versions of Web Search differentiate between the indexes specified by a particular query versus those actually available at the server.

To fix this problem so that all available indexes display on the search page, either use the templates that ship with the newer Web Search (located in the \NSearch\Templates\Samples directory) or make the following changes to the SEARCHTEMPLATE.HTML file that you are currently using as your search page:

- 1. Change \$\$BeginCollectionsLoop to \$\$BeginServerCollectionsLoop.
- 2. Change \$\$EndCollectionsLoop to \$\$EndServerCollectionsLoop.

### **New Sample Web Search Templates**

NetWare Web Search includes new sample search results templates. You should always use the new templates as a basis for your templates.

If you install Web Search over a previous installation, your existing templates will not be overwritten. The new templates will be copied into the *volume*:\*searchroot*\TEMPLATES\SAMPLES directory.

To test the sample templates from a Web client machine, include the Theme query parameter with the value Samples:

### **&theme=Samples&***other\_query\_parameters*

You can also temporarily change the TEMPLATES directory to the SAMPLES directory in the Search Properties form in the NetWare Web Search Manager.

Also, all of the template's colors and fonts are now in the *volume*:\*searchroot*\DOCS\TEMPLATE.CSS style sheet. This allows you to easily modify fonts and colors across all of your templates to match the design of your Web sites.

### **14 Novell Advanced Audit Service (NAAS)**

### **Default Configuration**

- NAAS is not supported in a mixed network environment containing NDS® 6.*x*, 7.*x,* and NDS 8.*x*. NAAS enables auditing only for NetWare® servers that are running in pure NDS (Novell<sup>®</sup> eDirectory<sup>TM</sup>) 8.*x* networks. It does not audit NetWare servers running NDS 8.*x* even if they are part of a mixed network running NDS versions earlier than NDS 8.*x*. Therefore, you should install and configure NAAS only in networks solely running NDS 8.*x*.
- The ConsoleOne**TM**-based NAAS default configuration utility cannot be run from a NetWare 6 server console. Instead, you must run it from a Windows workstation.
- By default, NAAS searches only up to three levels up the tree to find a policy of any type for an object. If policy is not found in the three levels, that object is not audited.

If the depth of the partition is greater than three, specific NAAS Search Criteria policies should be associated with the objects with search level equal to the partition depth.

- The NAAS default configuration utility fails to create NAAS objects if the partition root is not an Organization Unit or Tree Root. Before using this utility, manually create a NAAS container under the partition root.
- If the NetWare server hosts two partitions, and the server partition root is an ancestor of the other partition, explicitly give rights to the NAAS Agents to the objects in the other partition.

 The default configuration utility configures NAAS for a single partition and, by default, the Audit Server generates reports only for the query domains in the same partition.

If the Auditor Query Domain is in a partition other than that of the Audit Server, you need to give specific rights to that NAAS Server Object.

 The default configuration utility can make a user Auditor for only one partition.

To make the same user an Auditor for more than one partition, do the following:

- Manually configure NAAS.
- Grant the auditor Read and Compare rights to the *LDAP Server* attribute for the partition containing the User object.
- Grant the auditor Read and Compare rights to the *LDAP:keyMaterialName* attribute for the partition containing the User object.
- After generating a report for one naasAuditorQueryDomain, restart ConsoleOne to generate a report for a second domain.
- The NAAS schema for eDirectory does not get extended from the NetWare 6 server if that server happens to be a non replica server.

Run the NAAS install from a NetWare 6 server that is hosting a Read/ Write replica of the eDirectory.

### **Audit Data Commit**

Automatic commit of audit cache on reaching the specified threshold is not enabled. The size of the cache file will grow until the periodic commit is scheduled.

### **NAAS Agent**

Occasionally, the NAAS Agent may fail to commit data to the NAAS Server due to a communication failure. However, there is no loss of data and the data is cached.

To resolve this, do the following:

<sup>1</sup> Unload Java.

This unloads some of the NAAS Agent and NAAS Server components.

- **2** Reload Java using the LOAD JAVA command at the system console.
- **3** Reload the unloaded NAAS components using the ST\_AGENT and ST\_SRVR commands at the system console.

### **Loading the Shims**

If all three NAAS Shims are required to be loaded, the load order should be as follows:

FSSHIM.NLM NSSSHIM.NLM DSSHIM.NLM

### **eDirectory Auditing**

- Auditing is not enabled for the following events in Novell eDirectory:
	- DSE ADD MEMBER
	- DSE DELETE MEMBER

NOTE: This issue is resolved in NetWare 6 Support Pack 1.

 If the NetWare server hosts two partitions and the server partition is a child partition of the other, only the server partition is audited.

### **Audit Report Generation**

 Generating a report for a large number of records takes more time than generating a report for a small number of records. For example, it will take approximately 15 minutes to generate a report containing 17,000 records.

NOTE: This issue is resolved in NetWare 6 Support Pack 1.

Two or more Audit report queries cannot be processed simultaneously by the Audit database. so auditors should generate one report at a time.

NOTE: This issue is resolved in NetWare 6 Support Pack 1.

 If event filters are created for NSS or NWFS, the Audit report will contain events for both NSS and NWFS even when only one of the two is selected. This happens only for events that are common to both NSS and **NWFS** 

# 15 **Novell Certificate Server**

### **Novell Certificate Server Dependencies**

The Certificate Server ConsoleOne**TM** snap-in has the following dependencies:

- Client NICI 2.0.2 or later for Windows
- ◆ Novell<sup>®</sup> LDAP SDK
- Novell Client<sup>TM</sup> version 4.8 or later for Windows NT/2000, or Novell Client version 3.3 or later for Windows 95/98/ME

If any of the above dependencies are not met, Certificate Server functionality will not be available and you will get one or both of the following error messages:

NICI 2.0.2 or later is not installed on this client. The Certificate Server snap-in will not function until NICI is installed.

The dynamic link library ccsw32.dll could not be found in the specified path.

These error messages will occur only once on the first object access.

You will typically not have LDAP SDK in your ConsoleOne distribution if you obtained ConsoleOne directly from the Novell Web site. You should use the version of ConsoleOne provided with NetWare® 6. The ConsoleOne shell is located on the Client CD at \CONSOLEONE\C1.EXE and the snap-ins are located on the Client CD at \CONSOLEONE\NW6SNAPINS.EXE. ConsoleOne and snap-ins are also available on an installed NetWare 6 server at SYS:\PUBLIC\MGMT\CONSOLEONE\1.2\BIN\CONSOLEONE.EXE.

NICI 2.0.2 for Windows is available on the Client CD at \NICI\WCNICIU0.EXE or from the Novell Free Download Site (http:// www.novell.com/download/).

### **Browser Support**

You must use the Internet Explorer 5 or later or the Netscape Navigator 4 or later browser to use the certificates generated by Novell Certificate Server for SSL or LDAP connections. Older browsers are not supported.

### **Removing a Server from NDS**

When removing a server from  $NDS^{\circledR}$  and then reinstalling it into the same context with the same name, a successful reinstallation occurs only if the SAS Service object representing the removed server is also deleted, if it exists.

For example, for a server named MYSERVER, there could exist a SAS object named SAS Service–MYSERVER located in the same container as the server. This SAS object must be manually deleted (using ConsoleOne) after the server is removed from the tree, but before the server is reinstalled into the tree.

**IMPORTANT:** If the server is the Organizational CA or the SD Key server, you must complete some additional steps. These steps are documented in TID 10056795 (entitled "Certificate Server Issues: Removing a Server from a Tree"). You can search for this TID in the Novell Knowledgebase located at (http:// support.novell.com).

### **Verisign Certificates and Creating a Server Certificate (KMO)**

If you use Verisign as the external Certificate Authority (CA) during the creation of a Server Certificate (KMO), you no longer need to obtain Verisign's trusted root to paste into the Trusted Root field. You can now select the option No Trusted Root Available, click Next, and then paste in the certificate you received from Verisign.

When the certificate is installed, the server determines if the certificate you pasted chains to a Verisign embedded root. If it does, the certificate and the trusted root are added to the Server Certificate object in NDS.

## 16 **Novell Client for Windows**

See the Novell<sup>®</sup> Client<sup>™</sup> Readme (http://www.novell.com/documentation/lg/ noclienu/index.html) for issues related to the Novell Client for Windows 95/ 98 and Novell Client for Windows NT/2000.

# 17 **Novell Cluster Services**

This chapter contains the following subsections:

- ["Installation/Upgrade Issues" on page 59](#page-58-0)
- ["Other Issues" on page 60](#page-59-0)

### <span id="page-58-0"></span>**Installation/Upgrade Issues**

### **Perform Cluster Pre-upgrade from an NT Workstation**

You must run the Deployment Manager option to prepare your cluster for an upgrade from an NT workstation rather than from a Windows 9*x* workstation.

Also ensure that your cluster-enabled volumes are in the Running state. Use Cluster View in ConsoleOne**TM** to check the state of each corresponding cluster volume resource.

### **Shared Cluster Volumes Disabled in NetWare Deployment Manager**

Shared volumes are disabled after you complete the Prepare a Novell Cluster for Upgrade step in NetWare Deployment Manager. Once the upgrade to NetWare 6 is complete, the shared volumes are re-enabled.

### **Do Not Create Traditional Volumes during Cluster Upgrade**

Do not create new traditional volumes on NetWare 5 servers when upgrading a cluster from NetWare 5 to NetWare 6.

After one NetWare 5 server in the cluster is upgraded to NetWare 6, upgraded NSS volumes on shared storage might appear as free space in a traditional partition. Creating a volume on the free space will corrupt the NSS volume.

NSS volume corruption occurs if all of the following conditions exist on your system:

- The Prepare a Novell Cluster for Upgrade option in the Deployment Manager was run and completed.
- At least one of the NetWare 5 servers in the cluster was upgraded to NetWare 6.
- One of the NetWare 5 servers not yet upgraded was rebooted and an attempt was made on that server to create a traditional partition using NWCONFIG.

### **Unable to Authenticate to a New Node during Installation**

When using NetWare Deployment Manager to install a new node into a cluster, you might not be able to authenticate to the new node. If this happens, map a drive from the workstation running Novell Client software (right-click the red N) to each node in the cluster and then repeat the NetWare Deployment Manager steps to install the node into the cluster.

### **Directory Tree Not Visible during Installation**

When running the Cluster Services installation, you occasionally might be unable to see the eDirectory<sup> $TM$ </sup> tree you want to install into from the installation browser. If this happens, type the name of the tree in the browser path: *treename*/*cluster.context*.

### <span id="page-59-0"></span>**Other Issues**

### **Deactivate Shared NSS Pools**

After creating shared NSS pools or volumes, you must deactivate them before you bring the cluster resource online; otherwise, the resource will go comatose because it is already active on the server where it was created.

### **Using DELAY.NLM in Cluster Resource Scripts**

NOTE: This issue is resolved in NetWare 6 Support Pack 1.

If you use DELAY.NLM to delay execution of commands in a cluster resource load or unload script, do not use the load command in the script to load DELAY.NLM. Instead, add a command to load DELAY.NLM to the AUTOEXEC.NCF file on each server where the resource will run. Then specify the amount of time you want to delay command execution by adding

the DELAY command to the load or unload script. For example, if you want to cause a five-second delay, add **DELAY 5** to the script.

### **Do Not Use the Prepare Volume for Use by Novell Cluster Services Option in NetWare Remote Manager**

NOTE: This issue is resolved in NetWare 6 Support Pack 1.

If you are using NetWare Remote Manager to create NSS pools and volumes to use in your cluster, do not check the Prepare Volume for Use by Novell Cluster Services check box. This feature does not work and will not correctly cluster enable your newly created pool or volume.

Instead, go to the NetWare Remote Manager Cluster Config screen and use the New Cluster Volume button to cluster enable the volume. You can also use ConsoleOne**TM** to create and cluster enable NSS volumes.

# **18 Novell Compatibility Mode Driver**

There is no control on the Designated Router Election process. To make any migration agent a Designated Router, use INETCFG to assign it the highest priority IP Address.

NOTE: This issue is resolved in NetWare 6 Support Pack 1.

## **19 Novell eDirectory 8.6 for NetWare**

### **Installing into an Existing Tree**

If you are installing into a tree that has NetWare 5 servers, each NetWare 5.0 server must be running NetWare 5.0 Support Pack 6a (http:// support.novell.com/misc/patlst.htm#nw) or later. Each NetWare 5.1 server must be running NetWare 5.1 Support Pack 2a (http://support.novell.com/ misc/patlst.htm#nw) or later.

### **Distributing Proper Versions of DSREPAIR to All Servers in the Tree**

For information on preparing an existing tree for a NetWare 6 installation, see "Updating the eDirectory Schema for NetWare" in Chapter 1, "Installing and Upgrading Novell eDirectory," of the *Novell eDirectory Administration Guide*.

You can also use NetWare Deployment Manager to prepare your tree for installation.

### **Installing into a NetWare 4 Tree**

When installing a NetWare 6 server into a pure NetWare 4 tree, clicking the Browse button on the eDirectory installation screen to search for a context will not return a list of available containers. You must type the context where you want to install the NetWare 6 server into the tree.

### **Persistent Search Operations**

A persistent search operation might not retrieve the updated information if entries in the eDirectory database change frequently.

### **Additional Readme Information**

For information on additional eDirectory issues for this release, see TID #10063534 (http://support.novell.com) in the Novell Support Connection Knowledgebase.

# 20 **Novell GroupWise**

In order to use GroupWise® 5.5 Enhancement Pack WebAccess on NetWare® 6, you must download and install the WebAccess 5.5 EP SP4 Rev 3 patch or later (FWAEP4C.EXE, FWAEP4D.EXE, etc.) available from Novell Support Connection® Patches and Files (http://support.novell.com/filefinder). The patch is a prerelease version (Field Test File) of GroupWise 5.5 Enhancement Pack Support Pack 4. Your system must be running GW 5.5 SP3a before you can install this patch. Follow the installation instructions provided with the patch.

This patch resolves the following compatibility issues between GroupWise 5.5 Enhancement Pack WebAccess and NetWare 6:

- If NetWare 6 is installed on a system where GroupWise 5.5 Enhancement Pack WebAccess has already been installed, the NetWare 6 installation program changes WebAccess from using the Novell® Servlet Gateway to using the Tomcat Servlet Gateway. Your existing WebAccess software is not designed to work with Tomcat. Therefore, you must install the WebAccess patch for compatibility with NetWare 6 and Tomcat.
- If you attempt to install GroupWise 5.5 Enhancement Pack WebAccess on NetWare 6 without first obtaining the patch, the WebAccess installation program will encounter problems. It will not be able to automatically stop your Web server, WebSphere, or Java for you so that the WebAccess installation can proceed. Although you can work around these installation problems by manually stopping the listed programs and then continuing the installation, you will still need to install the patch to provide WebAccess compatibility with Tomcat.

### 21 **Novell iFolder**

### **Selecting the Pre-migration Server Option**

If you install iFolder via a Custom installation of the Pre-migration server option available in NetWare® 6, make sure NetWare Web Manager is also selected to be installed. You will need to reboot your server after the installation in order for iFolder to work properly.

### **Using a Proxy Server**

If you plan to use a proxy server, set the following options on each workstation where the iFolder client will be installed:

- <sup>1</sup> Open Internet Explorer and click Internet Options > Connections > LAN Settings > Use a Proxy Server > Advanced.
- <sup>2</sup> Check the Use the Same Proxy Server for All Protocols check box.

### **Installing iFolder on NT 4 Workstations**

NOTE: This issue is resolved in NetWare 6 Support Pack 1.

If you install the iFolder client on an NT 4 workstation with NTFS volumes, the iFolder client login will fail. To fix this, complete *one* of the following procedures for *each* iFolder workstation.

### **Modify Workstation Permissions**

- <sup>1</sup> Open Explorer and click Program Files > Novell > iFolder.
- 2 Right-click the iFolder folder and then click Properties > Security.
- **3** Make sure the user has Full Control permissions.

### **Apply the iFolder Patch**

NOTE: This issue is resolved in NetWare 6 Support Pack 1.

- <sup>1</sup> Go to the Novell Support Web site (http://support.novell.com) and click Patches and Files.
- <sup>2</sup> Enter

### **IFLDRCL***A***.EXE**

The *A* is a variable and will change as the iFolder client is updated.

<sup>3</sup> Double-click IFLDRCL*A*.EXE to begin the download process.

### **Creating a User Account**

Before you can access your iFolder files from the iFolder Web site, you must first download and install the iFolder client and then log in. The iFolder user account can be created only by logging in from the iFolder client. After you have logged in from the iFolder client, you will then be able to access your iFolder files from the Java applet via a browser.

### 22 **Novell International Cryptographic Infrastructure (NICI)**

Some of the ConsoleOne<sup>™</sup> snap-ins for NetWare<sup>®</sup> 6 require the NICI Client. To use those snap-ins, you must install NICI on every workstation where you will use ConsoleOne.

IMPORTANT: Two versions of NICI are provided for Windows platforms: 1.5.7 and 2.0.2. We recommend that you install both versions.

NICI 1.5.7 is implemented as a kernel driver and NICI 2.0.2 is implemented as a shared DLL. Applications using NICI 1.5.7 will not work if only NICI 2.0.2 is installed. Likewise, new applications will require at least NICI version 2.0.2. Both NICI versions can be installed on the same Windows workstations, providing support for all applications.

The *Client* CD that is included with NetWare 6 contains the NICI client for Microsoft Windows operating systems. NICI clients for Solaris and Linux can be found on the Novell<sup>®</sup> software download page (http://www.novell.com/ download).

To install the NICI client from the *Client* CD, insert the CD. An autorun application begins. Select the NICI client from the list.
## 23 **Novell Modular Authentication Service (NMAS)**

## **NICI Client**

You must have the NICI Client installed on each client that will run ConsoleOne**TM** and NMAS. See ["Novell International Cryptographic](#page-70-0)  [Infrastructure \(NICI\)" on page 71](#page-70-0) for more information.

## **Update NetWare 5 Servers Running NMAS before Installing Novell Native File Access Protocols**

Before installing Novell® Native File Access Protocols (as part of the NetWare<sup>®</sup> 6 installation or otherwise), all NetWare 5 servers (in the tree) running NMAS must be updated to NMAS 2.0.1, NICI 2.0.1, and ConsoleOne 1.3.

NMAS 2.0.1, NICI 2.0.1, and ConsoleOne 1.3.2 updates and instructions are available at www.novell.com/downloads.

## **NMAS and BorderManager Interoperability**

In order for BorderManager**TM** Enterprise Edition 3.5 (BMEE35) and NMAS to coexist, the Login Policy Object must be created using the BMEE35 NetWare Administrator snap-ins.

In order to install BMEE35 in a tree with NMAS, complete the following steps:

- <sup>1</sup> If a Login Policy Object already exists, delete it from the Security Container.
- 2 Install BMEE35.
- **3** Create a new Login Policy Object using NetWare Administrator with the BMEE35 snap-ins.
- <sup>4</sup> Configure the BorderManager services to use the Login Policy Object.

Refer to the Border Manager documentation (http://www.novell.com/ documentation/) for details.

- **5** Run the NMAS installation from the server-side GUI.
- <sup>6</sup> Reinstall any NMAS Methods and re-create any NMAS login sequences.

## **Simple Password and Force Password Change**

The Simple Password method is used for various authentication services in NetWare 6. These include the Native File Access Pack that provides authentication support for CIFS and AFP.

A problem might arise if you set or change a user's simple password from the ConsoleOne administrative snap-ins using Force Password Change. If you experience problems setting an initial password, you might need to check the Force Password Change check box. If the user already has a password set, Force Password Change might not work unless you remove the current password and enter a new one.

## **Explicit Rights and Graded Authentication**

You must give explicit rights to users with graded authentication. Inherited rights do not work. For example, an administrator's Supervisor right is defined at the [Root] container. Rights for the administrator are not defined in the Volume object. So if the administrator changes the volume's security label from Logged In to any other security label, the administrator cannot get the appropriate rights. The administrator must assign explicit rights to the volume, directories, or files in the volume.

# 24 **Novell Native File Access Protocols**

## This chapter contains the following subsections:

- ["General Issues" on page 75](#page-74-0)
- ["Macintosh / AFP Issues" on page 78](#page-77-0)
- ["Windows / CIFS Issues" on page 80](#page-79-0)
- ["UNIX / NFS Issues" on page 82](#page-81-0)

## <span id="page-74-0"></span>**General Issues**

## **Update NetWare 5 Servers Running NMAS before Installing Novell Native File Access Protocols**

Before installing Novell® Native File Access Protocols (as part of the NetWare<sup>®</sup> 6 installation or otherwise), all NetWare 5 servers (in the tree) running NMAS**TM** must be updated to NMAS 2.0.1, NICI 2.0.1, and ConsoleOne**TM** 1.3.2.

NMAS 2.0.1, NICI 2.0.1, and ConsoleOne 1.3.2 updates and instructions are available at www.novell.com/downloads.

## **Beta Files Must Be Removed Prior to Installation**

If you installed an earlier version of the AFPTCP or CIFS code (the Beta test release), you need to completely remove it (including the login methods from NDS®) before you reinstall.

## **Uninstalling the Software**

To remove the software, complete the following steps on each server running Novell Native File Access Protocol software.

- <sup>1</sup> Run Native File Access for Macintosh\* (AFP) Uninstall using NWCONFIG or the GUI Uninstall. Reboot the server or unload the AFPTCP.NLM (AFPSTOP.NCF).
- <sup>2</sup> Run Native File Access for Windows (CIFS) Uninstall using NWCONFIG or the GUI Uninstall. Reboot the server or unload the CIFS NLM**TM** programs (CIFSSTOP.NCF).
- 3 Use ConsoleOne to remove the NMAS Login Server Methods from NDS.
	- **3a** Go to the root of the tree and select the Security object.
	- **3b** Right-click the Security object, select the Login Policy object, and then click Properties.
	- **3c** Delete/deselect LSMAFP and LSMCIFS sequences from Selected Login Methods.
	- **3d** Close the Properties window.
	- **3e** Select and delete the LSMAFP and LSMCIFS objects under Security/Authorized Login Methods.

**NOTE:** The uninstall program removes references to CIFS and AFP from the PRODUCTS.DAT and AUTOEXEC.NCF files. It does not remove the related NLM programs (CIFS.NLM, AFPTCP.NLM) and configuration files (AFPVOL.CFG, CTXS.CFG, CIFSCTXS.CFG, CIFS.CFG).

## **Intermittent Java Fatal Error**

When the installation progress bar shows 100% copy and processing settings, the following error might occur:

A fatal error has occurred. This program will terminate. You may check sys:\ni\data\ni.log for more details after you dismiss the dialog com/novell/admin/ns/nds/jndi/ ndsnamespaceImpl.

If this error occurs, terminate the installation and try again.

## **Possible Login Error**

If you encounter a login error while connecting to the server from a Macintosh or Windows workstation, run ConsoleOne and verify that the Simple Password, LSMCIFS, and LSMAFP login sequences are installed.

If the sequences are not installed, do the following:

- <sup>1</sup> Run ConsoleOne and locate the Security container.
- <sup>2</sup> Double-click the Security container.
- **3** Right-click the Login Policy icon and click Properties > New Sequence.
- <sup>4</sup> Enter **simplepassword** as the Sequence Name.
- <sup>5</sup> Select the SimplePassword Object from the left column and click the arrow to add it to the right column.
- **6** Click Apply.
- **7** Repeat the above steps for the LSMAFP and LSMCIFS login sequences.
- **8** Restart the server.

## **NMAS.DLL Could Not Initialize Cryptographic Services (-1461)**

If any of the following errors appear when launching ConsoleOne, you need to install NICI Client 2.02 or later on the administrator workstation:

NMAS.DLL could not initialize cryptographic services or cryptographic services are not available. (-1461) NMAS.DLL is unloading b/c of errors during initialization. The library NMASWrap could not be located.

## **NMAS PutLoginConfig -1460 error**

You might see the following error while trying to assign a simple password in ConsoleOne 1.2d1:

NMAS PutLoginConfig -1460 (NICI\_E\_NOT\_FOUND error)

This error could be caused by either of the following:

- NICI Client is not installed. You must install the client.
- NICI Partition key is missing. You must reinstall NetWare.

## <span id="page-77-0"></span>**Macintosh / AFP Issues**

## **AppleTalk Not Supported as a Transport Protocol**

The legacy AppleTalk\* protocol stack is not supported as a transport protocol in this version of Novell Native File Access Protocols for Macintosh. AppleTalk migration is targeted for a subsequent release.

Older Mac applications that have unique dependencies upon AppleTalk as a transport protocol must be updated to a version that is known to work over TCP/IP. The AppleTalk stack protocols (TLAP, ELAP, LLAP, DDP, RTMP, AEP, ATP, NBP, ADSP, ZIP, ASP, and PAP) are not supported over TCP/IP by Apple\*.

Therefore, Novell does not support those legacy protocols either. Both Novell and Apple have embraced TCP/IP as the Internet standard transport protocol.

IMPORTANT: Older NetWare for Macintosh and Prosoft versions of AFP.NLM and APPLETLK.NLM are not supported. Do not attempt to mix old Mac support NLM programs with the new AFPTCP.NLM.

## **Server MONITOR Does Not Register Mac Connections**

The MONITOR.NLM on the server does not register Mac connections. Also, the active connections' Network Address list indicates "no address available." This is a known problem for connections other than NCP**TM** sessions.

### **User Authentication Method Not Found**

Mac users receiving the following error message should check the AppleShare folder in the Extensions folder and try again:

The UserAuthentication Method required by this server can't be found

This error occurs because the new AFPTCP.NLM cannot coexist with prior versions of the AFP.NLM.

To fix this error, do the following:

- <sup>1</sup> Unload the old AFP.NLM and remove it from the AUTOEXEC.NCF file.
- **2** Unload and delete the old AFPCON.NLM and do not use it again.
- **3** Delete the old AFPCON configuration file in SYS:\SYSTEM\GLOBDATA.AFP if it exists.
- <sup>4</sup> Make sure that the user's context is in the context search file CTXS.CFG.

## **Mac OS 8.***x* **Will Not Mount Volumes Checked to Mount at Startup**

Mac OS 8.*x* will not mount volumes checked to mount at startup. To resolve this, add the server volume's alias to the StartUp Items folder inside the System Folder on the Mac's local startup disk.

## **Drag a NetWare Folder to the Trash and Errors Occur**

When you drag a NetWare folder to the trash, an error occurs because it is unable to leave the item in the trash and it will delete it immediately.

This happens on Mac OS 8.1 with NSS volumes. Also, Mac OS X running with network volumes does not support the functionality associated with the Trash icon.

## **0x01 Filenames and NSS Volumes**

Certain extensions and control panels (such as MacAdministrator) use filenames beginning with 0x01 to ensure that they load first. These filenames will not work correctly on an NSS volume.

## **Unloading AFPTCP.NLM and WSPDSI.NLM Programs**

The Winsock component used by the Macintosh Native File Access NLM does not always clean up all open sockets. If you unload AFPTCP.NLM and then explicitly unload WSPDSI.NLM, it might give you the following warning in flashing red text:

WARNING!!!

1 active Winsock 2 DSI socket session(s)

Unloading WSPDSI.NLM with active session(s) will abend the server.

Unload all Winsock 2 apps with active SSL socket session(s).

Unload module anyway?

Do not unload the module or the server will abend.

The warning is correct. WSPDSI thinks there are still active AFP sessions and it will abend the server if you unload it. The last line of the warning should read "Unload AFPTCP.NLM" but, because AFPTCP is already unloaded, unloading AFPTCP will have no effect.

There is no need to unload WSPDSI manually. AFPTCP.NLM loads it automatically on startup and AFPSTOP.NCF does not unload it. It remains loaded. Under normal use, you should not see this warning.

## **Volume ID**

You might get pervasive errors in a clustered AFP environment when the volume ID is set to higher than 32. To eliminate these errors, use ConsoleOne to edit the cluster AFP/TCP volume resource and change the volume ID to 32 or lower. Remember to make the value you choose unique from other volume IDs.

## <span id="page-79-0"></span>**Windows / CIFS Issues**

## **Problem with Microsoft Patch**

Microsoft recently released a patch to its Windows NT 4.0 RPC service to address a vulnerability to Denial-of-Service attacks. Although the CIFS Import Users functionality does not cause or participate in any denial of service attacks, the patch does change the Window NT 4.0 RPC interface which, in turn, affects the CIFS Import Users functionality.

The interface changes are in the process of being tested, and we will release a patch to correct this problem soon after NetWare 6 ships.

## **Workstations Might Not Be Able to Access a Windows 2000 Primary Domain Controller**

If the Primary Domain Controller (PDC) is a Windows 2000 server, Windows workstations might not be able to access the CIFS server. To fix this, complete the following steps:

<sup>1</sup> Specify the following parameter in SYS:\ETC\CIFS.CFG:

**-PDC** *PDC\_name IP\_address*

For example:

**PDC ONENET 130.57.66.134**

<sup>2</sup> Enter **CIFSSTOP** and then **CIFSSTRT**.

## **PDC and CIFS on Different Subnets**

If the PDC and CIFS servers are on different subnets, the -PDCNAME option (which uses DNS resolution) might not work. Use the -PDC option instead.

## **Password Changes**

Trying to change a password from a Windows 9*x* or NT4 client workstation might fail if the default network username and password in the client's cache is not a valid combination on the CIFS server where the password change was attempted.

To avoid this problem, validate the username and password combination in the client's cache on the CIFS server before attempting the password change. You can validate by attempting to access the file system on the CIFS server by browsing to Network Neighborhood.

## **Password Changes and Case Sensitivity**

When the CIFS password (simple password) on NetWare server is changed using the NET PASSWORD command on a Windows 9*x* client, the client always sends the old and new passwords in upper case. As a result, the regular NDS password update will not be successful if the old regular NDS password contains lowercase letters. Also, the new password will be stored in upper case.

For Windows NT/2000, the user should provide a case-sensitive password; if not, the regular NDS password update will not be successful.

## **CIFS Server on NetWare Does Not Function As a Master Browser**

NOTE: This issue is resolved in NetWare 6 Support Pack 1.

If the CIFS server on NetWare is the only member of a workgroup, then the workgroup will not appear under Network Neighborhood. However, it might be possible to locate the server using the Find Computer feature.

## **Configuration File Options Not Supported**

The -ASYNC, -OPLOCKS, and -UNICODE options are not supported with this release. Make sure these options are set to Off.

## **CIFS Server Not Visible in Network Neighborhood**

You might occasionally find that your CIFS server is not visible using Network Neighborhood. This can happen if you have a domain that contains only Windows 95/98 and no NT/2000/XP servers or clients. To correct this problem, enter the server name or IP address in Find Computer.

## **MS Paint "Out of Memory" Error**

CIFS users might occasionally see an Out of Memory error when using MS Paint on a Windows NT workstation. This error message is incorrect and no processes are out of memory. The error message will disappear if the data file is first saved to local storage and then copied to the remote storage directory.

## <span id="page-81-0"></span>**UNIX / NFS Issues**

## **Upgrade Issues**

- Before beginning an upgrade from NetWare 5.0 with NetWare NFS Services 2.4 installed, you must comment out the UNISTART entry in AUTOEXEC.NCF.
- ◆ Before rebooting the system after an upgrade from NetWare 5.1 with ZENworks<sup>™</sup> for Desktops 3.2 and PXE support installed, you must change the load order in AUTOEXEC.NCF so that NFSSTART.NCF comes before ZFDSTART.NCF.
- Upgrading from NetWare 5.1 with NetWare NFS\* Services 3.0 installed removes the product but retains the NFS Server and NIS configuration.
- After an upgrade from NetWare 5.1 with NetWare NFS Services 3.0 installed, you must remount the NetWare exports mounted on NFS clients.
- After upgrading from NetWare 5.1 with NetWare NFS Services 3.0 installed, the NFS Gateway component of NetWare NFS Services 3.0 will not be functional; it is not supported on NetWare 6.

### **General**

- If the server holding the master eDirectory**TM** replica is down, Native File Access for UNIX\* will not work on servers that have a Read-Only replica, a Filtered replica, or no replica.
- When Native File Access for UNIX is installed on a multiserver tree, the UNIX profile of the NIS User object is not mapped to root. Therefore, NFS Server fails to load.

Refer to the SYS:ETC\SCHINST.LOG file after the installation and run schinst again if any errors are logged.

 If the pkernel screen displays messages similar to the following, you can ignore them (they do not affect functionality in any way):

```
RPC:svc_register failed for prog=186A4, vers=1
```
NOTE: This issue is resolved in NetWare 6 Support Pack 1.

 When Native File Access for UNIX is installed, the nfsstart entry is added to AUTOEXEC.NCF, so the services are not automatically available after installation.

To make Native File Access for UNIX available, run nfsstart after installation or reboot the server.

## **ConsoleOne**

If you administer NFS exports of multiple servers and switch between them, it is possible that the data you view is for the previous server.

Click the corresponding Server object, right-click Exports, and then click Refresh to display its data.

 When managing the NFS server through ConsoleOne, if you try to export a volume without logging in to the Novell eDirectory tree, the following message displays erroneously: Config file is open.

To export a volume, log in to the Novell eDirectory tree.

NOTE: This issue is resolved in NetWare 6 Support Pack 1.

 When managing NFS Server through ConsoleOne, if a value that is out of range or invalid is entered in NFS Server > Options > Parameters, a cursor is placed in the next field and you cannot modify that field.

To modify the field, close the panel and open it again. Enter a valid number that is in the range in the NFS Server > Options > Parameters field.

NOTE: This issue is resolved in NetWare 6 Support Pack 1.

- When managing NIS through ConsoleOne, eDirectory objects of type ipService and nisObject cannot be created.
- When performing special map migration through ConsoleOne, the complete path of the file is required (for example, SYS:ETC\NIS\PHLIST).

NOTE: This issue is resolved in NetWare 6 Support Pack 1.

 Administering NetWare 5 NFS Services on NetWare 5 from ConsoleOne on NetWare 6 is not supported.

## **NFS Server**

 If exported NSS volumes are deactivated and activated in a different order, operations from an NFS client on these mount points will fail.

To ensure proper functionality, unload and reload the NFS Server software and remount the exported path on the NFS client.

- Hard links are not supported on exported NSS Volumes.
- Traditional volumes can be mounted only using NFS version 2.

Even though showmount shows the volumes as exported, they are not mountable using NFS version 3. You need to explicitly mount the exported traditional volumes specifying the mount version as 2.

- If a Windows workstation user who has write permission to a file created in a mounted volume by a UNIX user attempts to modify the file, the ownership of the file will change from the UNIX user to the Windows workstation user.
- UnixWare\* 7 NFS client access has issues with recursive delete and C file compilation. Also, the ownership of a file will change if a nonowner user with permissions to the file edits it.

## **NIS Server**

- No error message is displayed to convey that the NetWare server fails to become a slave to the UnixWare 7 NIS Master.
- To set the password for a user from a UNIX NIS client, use ypset to set the default domain in the NetWare server.
- NIS objects such as nisDomain, nisMap, and nisObject cannot have names with more than 64 characters.
- 
- ◆ Unloading nisbind might take several minutes.<br>◆ If maps are pushed to an NetWare NIS slave server using any map name If maps are pushed to an NetWare NIS slave server using any map name (for example, hosts.byname or hosts.byaddr), both maps are updated in the slave server.
- For Default maps, the pound sign (#) is not a valid comment character. If you don't want to migrate a particular record, remove it from the text file before migrating.
- The bootparam and netgroup maps are not supported in this release.
- Using ypcat groups does not show the members of the group.

NOTE: This issue is resolved in NetWare 6 Support Pack 1.

## **Migration**

- After a new user is created and the user's UNIX profile is set, if the group corresponding to the user's GID exists, the user will be listed as a member of that group. However, the rights of the group will not flow down to this user. Remove the user from the members list and add it again.
- While migrating domains using the -x option, edit the context parameter by prefixing each of the dots in the Relative Distinguished Names with a backslash  $( \ )$  to distinguish them from eDirectory (NDS) names.

## 25 **Novell NetDrive**

- NetDrive supports HTTPS for WebDAV *only* on Windows NT 4.0 and Windows 2000 workstations.
- ◆ If your NetDrive client is behind a firewall regulated by a BorderManager<sup>TM</sup> server that is configured for FTP proxy and authentication, NetDrive cannot map a network drive via FTP to any servers that reside outside the firewall. To solve this problem, disable the FTP proxy authentication on the BorderManager server.

## 26 **Novell NetStorage**

## **Changing iFolder IP Address after the NetStorage Installation**

If you change the iFolder**TM** server IP address, DNS name, or port number after NetStorage has been installed, you must either reinstall NetStorage or edit the XSYNCNSP\IFOLDER SERVER registry setting to reflect the change. NetStorage will not function properly without this change.

## **Changing Apache Port Numbers after the NetStorage Installation**

If you change the Apache Web server port numbers after NetStorage has been installed, you must either reinstall NetStorage or edit the XSYNCNSP\SECURE PORT registry setting to reflect the change. NetStorage will not function properly without this change.

## **Logging In as a Different User**

If you are using Windows 98 and Internet Explorer, and after logging in to NetStorage you intend to log in again as a different user, you must first delete Internet Explorer cookies and log out from Windows 98 or you will not be able to log in again. This is necessary because Windows 98 retains user information and NetStorage cookies are created that are user specific.

When using Windows 2000 and Microsoft Web Folders, you must enable the Launch Folder Windows in a Separate Process option by doing the following:

- 1 Double-click My Computer and then click Tools > Folder Options > View.
- 2 Check the Launch Folder Windows in a Separate Process check box.

## **Internet Explorer Unable to Open Some Web Folders**

If you use Microsoft Web Folders with NetStorage to create a new folder, you might not be able to open that folder using Internet Explorer.

## **Hosts File Not Usable by NetStorage**

NetStorage cannot use the SYS:\ETC\HOSTS file to resolve DNS names. If you have applications that can use DNS names (such as iFolder), your DNS names must be registered with a valid DNS server which is identified in the SYS:\ETC\RESOLVE.CFG file. The DNS server is normally registered automatically during the NetWare 6 installation.

## **NetStorage Help Not Accessible When Using NetWare WebAccess**

NetStorage online help is not accessible when both of the following conditions exist:

- ◆ You access NetStorage using NetWare<sup>®</sup> WebAccess
- NetStorage and NetWare WebAccess are installed on different servers

To make NetStorage help accessible, copy the SYS:NETSTORAGE directory from the server where NetStorage is installed to the server where NetWare WebAccess is installed and add the following lines to the SYS:APACHE\CONF\ADMINSERV.CONF file on the NetWare WebAccess server.

```
Alias /NetStorage "SYS:/webapps/NetStorage"
<Directory "SYS:/webapps/NetStorage">
    Options Indexes FollowSymLinks
    AllowOverride None
        Order deny,allow
    Allow from all
</Directory>
```
## **Character Set Issues with Netscape**

If you use the Netscape\* browser to open NetStorage, square boxes will be displayed in place of some characters. To resolve this, click View > Character Set > Unicode (UTF-8) and then click View > Character Set > Set Default Character Set.

## **Downloading Folders Using a Browser is Not Supported**

The Novell NetStorage documentation indicates that you can download folders using a browser with NetStorage. This is incorrect. You can download individual files using a browser with NetStorage, but downloading folders is not currently supported.

You can create new folders or you can copy, delete, rename, or move existing files and folders by right-clicking the file or folder and then selecting the option you want.

# 27 **Novell Storage Services**

## **Previous NSS Volumes Not Automatically Upgraded**

Previous NSS volumes are not automatically upgraded during the NetWare<sup>®</sup> 6 installation process. After you install NetWare and reboot the server, you can upgrade previous NSS volumes to the current NSS volume layout.

Before you upgrade previous NSS volumes, you must ensure that NDS<sup>®</sup> is up and running and that the Backlink process is complete.

To upgrade previous NSS volumes, do the following at the server console:

- To upgrade a single NSS volume, enter
	- **nss /zlssvolumeupgrade=***volume*
- To upgrade all NSS volumes, enter

```
nss /zlssvolumeupgrade=all
```
After you upgrade all the volumes, you can use the MOUNT ALL command or mount the volumes individually.

## **Must Add Trustee Rights to SYS:LOGIN When Upgrading Volume SYS:**

You can use the Volume Conversion Utility (VCU) to upgrade a traditional volume SYS: to the NSS volume SYS:. However, the implied trustee rights do not transfer with this method. After you upgrade volume SYS:, you must manually add a public trustee with read and file scan rights to the LOGIN directory.

## **Modifying a Volume's NDS Object When Converting Volumes**

You can convert traditional volumes to NSS volumes after you upgrade to NetWare 6. The following is an example of using the volume conversion utility (VCU) when you want to modify the volume's NDS object:

vcu TRAD NSSPOOL provo\_tree\novell\provo ds\_poolname ds\_volName

DS tree: provo\_tree DS context:provo.novell DS NSSPOOL name: ds\_poolName DS TRAD name: ds\_volName

## **Do Not Create Traditional Volumes Still in Clusters**

After you upgrade the first server in a cluster, the shared NSS volumes might appear as free space in a traditional partition on the remaining NetWare 5 servers. Creating a volume in this space will corrupt the NSS volumes. For more information, see [Chapter 17, "Novell Cluster Services," on page 59.](#page-58-0)

## 28 **Novell TCP/IP**

## **Missing INETCFG Information**

NOTE: This issue is resolved in NetWare® 6 Support Pack 1.

If any information is missing from INETCFG after a new installation, it is because no information was uploaded to the TCPIP.CFG file. Similarly, if INETCFG information is missing or you get configuration error messages after an upgrade, it is because no new information was uploaded to the TCPIP.CFG file and some entries have become invalid. In either case, delete the SYS:/ETC/TCPIP.CFG file and reconfigure through INETCFG.

## **Supernetting**

- Once the server is configured with a supernet mask, it behaves like an end node when IP Forward gets disabled. It continues to behave like an end node, even if the mask is changed to a non-supernet mask and the system is reinitialized. To make it work like a router, change the state of the IP packet forwarding or RIP or LAN Static Routing in INETCFG and reinitialize the system.
- With the CIDR mask on, some valid host IDs ending in .255/.0 cannot be bound.

## **Fault Tolerance**

- Fault tolerance is supported on ODI**TM** compliant drivers (such as CE100B, IBMFE, PCNTNW, 3C90XC, and N100).
- Load balancing and fault tolerance features cannot be configured in the protocols menu of INETCFG if the bindings are created by transferring commands from AUTOEXEC.NCF. To resolve this problem, delete all of the bindings from the Bindings menu and add them again.

## **Load Balancing**

- Load balancing might not work when all the clients' IP address are mapped to a single server NIC and all the clients start data transfer simultaneously.
- Multihoming might not work in some cases where the hosts are supernetted.

## **Viewing Bindings**

NOTE: This issue is resolved in NetWare 6 Support Pack 1.

You can discover and load drivers using NWCONFIG and subsequently bind the boards to IP addresses through INETCFG. However, NWCONFIG does not show the bindings. To see the drivers, unload the drivers from the system console and reinitialize the system. NWCONFIG then shows the bindings added through INETCFG.

## **Routing**

EGP and OSPF are not completely functional in this release.

## **RAM**

Ensure that at least 512 MB of RAM is available where the server is to be stressed with heavy network operations.

## **IP Trace**

Once the IP Trace is loaded, you cannot load anything from the console until the Trace finishes. To load something, close the Trace screen.

## **Application Dependency**

If the IP address used by an application is changed, it might stop working. For more information, refer to the documentation for the particular application.

## 29 **Pervasive.SQL**

## **Pervasive.SQL 2000 Database Licenses**

A permanent two-user license is installed during the NetWare<sup>®</sup> 6 installation process. If you are upgrading an existing NetWare server, an unlimited license that will expire 90 days after installation is also installed.

The permanent two-user license is intended for use by the NetWare operating system. If you have additional applications using Pervasive.SQL 2000 or Pervasive.SQL 2000i, including the Btrieve\* interface, you can use the unlimited user count license for 90 days. If you have applications that need access to the NetWare Pervasive.SQL 2000i database engine, you must purchase an appropriate user count license from Pervasive\* Software before the 90-day evaluation period ends. Please allow adequate time before the end of the evaluation period to receive your user count license.

For more information on Pervasive.SQL 2000i, features, documentation, or information, see the following:

Internet: Pevasive Software Web site (http://www.pervasive.com)

Email: Salessupport@pervasive.com

Phone (U.S.):1-800-287-4383

Phone numbers for all international offices are available from the Contact Us link (http://www.pervasive.com/company/contact/index.asp) on the Pervasive Software Web site.

## **Known Issues**

So that Pervasive can update known issue reports periodically between releases, all Known Issues are now published in the Pervasive Knowledge Base (http://support.pervasive.com/eSupport/). Search on "Pervasive.SQL 2000 Service Pack 3 known issues".

You can also see a static list of known issues, including links to the associated Knowledge Base articles, at their Fixed Defects and Known Issues Web page (http://www.pervasive.com/support/updates/psql2kfixed.asp).

## **Technical Support**

For technical support and discussions about Pervasive products, see their DevTalk forum (http://www.pervasive.com/devtalk).

To file a support incident, submit an Electronic Support Incident (http:// www.pervasive.com/support/support\_email.asp).

You can also visit the Pervasive Support Center (http://www.pervasive.com/ support/supportcenter.asp) for other contact information.

## **Useful Links**

You can also check out the following:

- Comprehensive list and details of Pervasive products (http:// www.pervasive.com/offerings).
- Discussions about Pervasive development issues (http:// www.pervasive.com/devtalk).
- Technical papers (http://www.pervasive.com/support/TechPapers.asp).
- Online product manuals (http://www.pervasive.com/support/technical/ online\_manuals.asp).
- Support programs (http://www.pervasive.com/support/ support\_programs.asp).
- Pervasive Knowledge Base (http://support.pervasive.com/eSupport/).
- Updates and patches (http://www.pervasive.com/support/updates/).

## 30 **Scripting Products**

## **Scripting Products Included**

The following scripting products are included with NetWare<sup>®</sup> 6. Readme information can be found at the links provided.

- Novell® Script for NetWare (NSN) (http://www.developer.novell.com/ ndk/nscript.htm#readme)
- Perl for NetWare (http://www.developer.novell.com/ndk/ perl5.htm#readme)
- NetBasic\* 6.0 (http://www.developer.novell.com/ndk/nb6.htm#readme)
- Universal Component System (UCS) (http://www.developer.novell.com/ ndk/ucs.htm#readme)

## **Upgrading from NetWare 5.1 to NetWare 6**

- The NSN and NetBasic configuration files (SYS:SYSTEM\NSNSYS.INI, SYS:UCS\UCX.INI, and SYS:SYSTEM\NBSYS.INI) are overwritten during the upgrade. If you previously made changes to the files, you might want to keep a copy of them.
- ScriptEase (SE) is not installed as part of NetWare 6. If the system is upgraded from NetWare 5.1 to NetWare 6, SE will be available because it was part of the NetWare 5.1 system. Note that Novell will not provide customer support for SE in a NetWare 6 environment.

## **NSN Compiler**

The NSN Compiler SDK is not included with NetWare 6. The NSN product on the NDK Web site (http://www.developer.novell.com/ndk/nscript.htm) has the latest version of the compiler.

## **Novell Script Pages**

Novell Script Pages (NSP) prevents any NSP page from being uploaded and executed without the execute bit set on the NSP file itself or on the parent directory.

To mark an NSP file or directory with the execute bit, do the following:

- 1 Access NDS<sup>®</sup> from the NetWare Web Manager General Administration page.
- <sup>2</sup> Navigate to the NSP file or directory and display the access control rights for that object.
- **3** Check the Execute check box and save your changes.

After the NSP page file or directory has been marked with the execute bit, NSP will allow it to run.

## 31 **Storage Management Services (SMS)**

## This chapter contains the following subsections:

- ["Backup and Restore Issues" on page 101](#page-100-0)
- ["Client Issues" on page 102](#page-101-0)
- ["Other Issues" on page 103](#page-102-0)

## <span id="page-100-0"></span>**Backup and Restore Issues**

### **Update SMS Components**

NOTE: This issue is resloved in NetWare® 6 Support Pack 1.

A new release of Storage Management Services (SMS) is available at the Novell® Support Web site (http://support.novell.com). This release contains important fixes to the SMS components delivered with NetWare 6.

The fixes ensure compatibility between earlier versions of NetWare and the NetWare 6 SMS modules. In addition, the patch includes updates to SMS components (including SMDR and TSA), which have made the product more stable and robust.

To maintain backup and restore services on NetWare 6 and your network, you must install the patch. The patch will supersede the SMS modules installed by default during the NetWare 6 installation.

For more information, see the Readme included with the patch.

## **DOS File Systems on NSS**

TSADOSP.NLM, the target service agent for the DOS file system on NSS, is no longer required. Instead, load DOSFAT.NSS and TSA600.NLM on the server hosting the DOS partition. This enables the partition to be listed as an NSS volume for backup or restore operations.

## **Exclude/Include Options for Workstation Restore**

When Exclude/Include options are set for a workstation restore, only the selected data sets are restored. The log file and the status window of the session reports incorrect status. All the data sets are reported as restored, whereas only the data sets matching the specified options are actually restored.

## **Hard Links Not Supported by NSS in NetWare 6**

Hard links are not supported by NSS in NetWare 6. Therefore, existing hard links in your data can no longer be restored to NSS.

## **Restoring Hard Links in a NetWare Traditional File System**

Hard links in a NetWare Traditional File System cannot be restored to a directory that does not exist on the volume. That is, if the hard link has to be created in a directory that is different from the parent directory (where the file was originally located), then the directory for the hard link should exist on the volume before the hard link can be created. This is unlike a normal restore operation wherein a new directory is created whenever the restore directory is different from the parent directory.

## <span id="page-101-0"></span>**Client Issues**

## **Windows 2000 and NT Workstation Registration Using IPX/SPX**

NOTE: This issue is resloved in NetWare 6 Support Pack 1.

The Windows workstation will not register to the NetWare server if both are configured to use only IPX**TM**/SPX**TM**.

## **Setting the Username and Password for Windows 2000 Workstation**

Follow the procedure below to set the username and password on a Windows 2000 workstation. The TSAPrefs interface does not let you set these fields while registering the workstation to a server.

- <sup>1</sup> From the Start Menu, click Settings > Control Panel, double-click Administrative Tools > Computer Management, and then click Local Users&Groups > Users.
- **2** Double-click a user from the list.
- **3** In the Member Of window, select the group that has the security policy, click Act As Part of the Operating System, add the user as a member of the group, and then click  $Apply > OK$ .

If you need to assign a security policy to a group, do the following:

 Return to the Administrative Tools window and click Local Security Policies > Local Policies > User Rights Assignment.

The list of policies and the local and effective settings are displayed.

- Double-click Act As Part of the Operating System Security Policy to display the Local Security Policy Setting dialog box.
- Click Add, select the group that this policy is to be assigned to, and then click  $Add > OK$ .
- <sup>4</sup> Restart the Windows NT Target Service Agent for the changes to take effect.
- **5** Register the workstation to a server.

## <span id="page-102-0"></span>**Other Issues**

SBCON recognizes data only in the System Independent Data Format (SIDF). If the media contains data in any format other than SIDF, the media must be labeled before use.

NetWare 6 Readme

## 32**Third-Party Adapters, Drivers, and Applications**

## **Using Virus Scan Software with NetWare 6**

When performing virus scans with Norton or McAfee software, you must exclude the protected NSS volume named \_ADMIN. Otherwise, the server will abend.

## **ISA Adapters Are Not Supported on NetWare 6**

For performance and scalability reasons, all ISA adapter drivers have been removed from NetWare 6. There is a possibility that a family driver might support adapters which run on more than one bus type (PCI and ISA). In this case, any ISA adapter would be considered a noncertified driver and would not be supported by Novell<sup>®</sup>.

## **CardBus and Mini-PCI LAN Drivers**

There are no certified CardBus or Mini-PCI drivers in NetWare® 6. However, we have included drivers for adapters that use the 3COM\* 3C1556.LAN Mini-PCI driver and drivers for XIRCOM CardBus adapters, which use the CE3ODI.LAN driver. These drivers are located in the DRIVERS\UNSUPDRV directory on the Operating System CD or in the NWSERVER\DRIVERS\UNSUPDRV directory, located in the DOS partition after installation.

**IMPORTANT:** Although these drivers might work, they have been included only for use in cases where laptop servers are needed for demonstration purposes. They should be considered not supported by Novell. See the Readme in the UNSUPDRV directory for details.

## **Suggested LAN Driver Substitution**

In some cases there are no substitutes for LAN drivers. For example, Compaq no longer supports the Netflex 3 LAN hardware associated with the CPQNF3.LAN driver. 3Com provides limited support for their 3c90x LAN card line to LAN cards starting with the 3c905b hardware and beyond.

Unsupported versions of these drivers are located on the *NetWare 6 Operating System* CD and can be installed in the NWSERVER\DRIVERS\UNSUPDRV directory.

## **Patches for Backup**

Patches for backup and restore operations will be available on the Novell Support Web site (http://support.novell.com) concurrent with the shipment of NetWare 6.

## **WAN Support**

WAN support is not included with NetWare 6. If you are upgrading from a previous version of NetWare, your AUTOEXEC.NFC and STARTUP.NCF files might need to be edited to remove WAN components that are autoloaded.